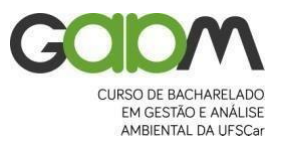

UNIVERSIDADE FEDERAL DE SÃO CARLOS Centro de Ciências Biológicas e da Saúde Departamento de Ciências Ambientais CURSO DE BACHARELADO EM GESTÃO E ANÁLISE AMBIENTAL Rod. Washington Luís, Km. 235 – Cx. Postal. 676 CEP: 13565-905 – São Carlos – SP – Fone: (016) 3351-9776

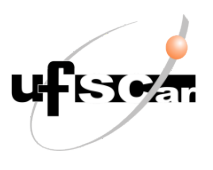

PROJETO DE PESQUISA - MONOGRAFIA II

# **PLATAFORMA SIGAVERDE COMO INSTRUMENTO DE GESTÃO DE ESPAÇOS VERDES DO CAMPUS DA UFSCAR**

Aluna: Marquesa Chang

Orientador: Prof. Dr. Vandoir Bourscheidt

**SÃO CARLOS - SP 2023**

# **UNIVERSIDADE FEDERAL DE SÃO CARLOS CENTRO DE CIÊNCIAS BIOLÓGICAS E DA SAÚDE** DEPARTAMENTO DE CIÊNCIAS AMBIENTAIS CURSO DE BACHARELADO EM GESTÃO E ANÁLISE AMBIENTAL

# **PLATAFORMA SIGAVERDE COMO INSTRUMENTO DE GESTÃO DE ESPAÇOS VERDES DO CAMPUS DA UFSCAR**

# **Nome do Aluno: Marquesa Chang**

Trabalho de Conclusão de Curso apresentado ao Departamento de Ciências Ambientais da Universidade Federal de São Carlos como parte dos requisitos para obtenção do título de Bacharel em Gestão e Análise Ambiental.

Orientador: Prof. Dr. Vandoir Bourscheidt

**SÃO CARLOS-SP 2013**

# **PLATAFORMA SIGAVERDE COMO INSTRUMENTO DE GESTÃO DE ESPAÇOS VERDES DO CAMPUS DA UFSCAR**

# **MARQUESA CHANG**

Trabalho de Conclusão de Curso apresentado em 04 de setembro de 2023 ao Departamento de Ciências Ambientais da Universidade Federal de São Carlos como parte dos requisitos para obtenção do título de Bacharel em Gestão e Análise Ambiental.

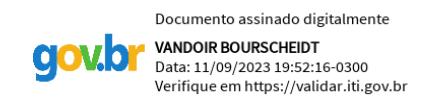

\_\_\_\_\_\_\_\_\_\_\_\_\_\_\_\_\_\_\_\_\_\_\_\_\_\_\_\_\_\_\_\_\_ Prof. Dr. Vandoir Bourscheidt

## **AGRADECIMENTOS**

Agradeço primeiramente a Deus e os seres iluminados que me guiaram durante todos esses anos de espiritualidade na prática e desenvolvimento das virtudes.

Aos meus pais, por migrarem para o Brasil e eu ter a oportunidade de crescer com a riqueza de duas culturas diferentes, por me criarem e formar a pessoa que eu sou hoje.

À minha irmã, Chang Shu Yu, a melhor companhia de todos os tempos para os momentos difíceis e bons que passamos juntas, atuando na minha vida muito mais que um papel de irmã mais velha. Ao meu cunhado Leandro que me deu os apoios necessário quando foi preciso.

Aos meus amigos do curso, que sempre compartilhamos aprendizados e experiências, me incentivando sempre tanto na área acadêmica quanto na área profissional.

Agradeço imensamente a meu orientador, Prof. Dr. Vandoir Bourscheidt, que me deu conselhos e a oportunidade de conhecer melhor a área de atuação e as oportunidades existentes. Que sempre esteve disponível para conversar, tendo compreensão e paciência para me orientar.

À coordenação e professores do curso de Gestão e Análise Ambiental, que com o aprendizado e recursos disponíveis, pude ter o conhecimento e habilidade para ser uma estudante com o conhecimento necessário para me formar e atuar profissionalmente no mercado.

#### **RESUMO**

O presente trabalho busca colaborar com o desenvolvimento da gestão de espaços verdes urbanos através das tecnologias de sistemas de informações geográficas. Estes espaços impactam na vida da população pelos serviços ecossistêmicos de provisão, cultural e de regulação da qualidade ambiental. A partir de mapeamentos de áreas disponibilizados na plataforma SIGAVERDE [\(https://sigaverde.web.app/map\)](https://sigaverde.web.app/map), o objetivo foi validar o funcionamento desta através do acompanhamento das manutenções e verificação dos índices correspondentes ao crescimento da vegetação. O índice de crescimento da vegetação indicado na plataforma, voltado para a grama da espécie Capim-Bahia, tem o intuito de facilitar o gerenciamento da realização de manutenção/limpeza de uma área ou lote previamente delimitado, prevendo o tempo de crescimento e indicando quando a grama está alta, assim como permitir que o usuário registre na plataforma quando a manutenção for realizada, otimizando, desta forma, os processos de planejamento para uma melhor gestão. O modelo utilizado simula o crescimento através da medição de alguns estresses ambientais, como, disponibilidade hídrica e radiação. Buscando avaliar o modelo, usamos índices de vegetação (NDVI e EVI2) obtidos do satélite PlanetScope para estimar o índice de área foliar (LAIP) e comparar este com as saídas do modelo, que retorna valores de LAI e biomassa. Ao final, conclui-se que o modelo se adequa relativamente bem ao cenário real, apesar de terem ocorridos contratempos na atualização da plataforma. Com adequações para o funcionamento de modo operacional, acredita-se que tem muito a contribuir com a administração municipal, agregando eficiência da gestão, participação coletiva dos cidadãos e conservação do meio ambiente.

Palavras-chave: Modelo de crescimento de gramíneas; Áreas urbanas; SIGWEB; Gestão Ambiental.

#### **ABSTRACT**

The present work aims to collaborate with the management of urban green spaces through the technologies of geographic information systems. These spaces impact the life of the population through the provision of ecosystem services, cultural and environmental quality regulation. Based on the mapping of areas available on the SIGAVERDE platform [\(https://sigaverde.web.app/map\)](https://sigaverde.web.app/map), the objective was to validate its operation by monitoring maintenance/cutting/pruning process and verifying the indexes corresponding to vegetation growth. The observation of the vegetation growth rate of Bahiagrass species is intended to facilitate the management of the maintenance/cleaning of a previously delimited area or lot, predicting the growth time, and indicating when the grass is tall, as well as allow the user to register on the platform when maintenance is carried out, thus optimizing the planning processes for better management. The model simulates growth by measuring some environmental stresses, such as water availability and radiation. Seeking to evaluate the model, we used vegetation indices (NDVI and EVI2) obtained from the PlanetScope satellite to estimate the leaf area index (LAIP) and compare this with the model outputs, which return LAI and biomass values. The results show that the model fits relatively well to the real scenario, although there were setbacks in the platform update. With some adaptations for operational conditions, it is believed that it has a lot to contribute to the municipal administration, adding management efficiency, collective participation of citizens and conservation of the environment.

Keywords: Grass growth model; Urban areas; WEBGIS; Environmental management

# **SUMÁRIO**

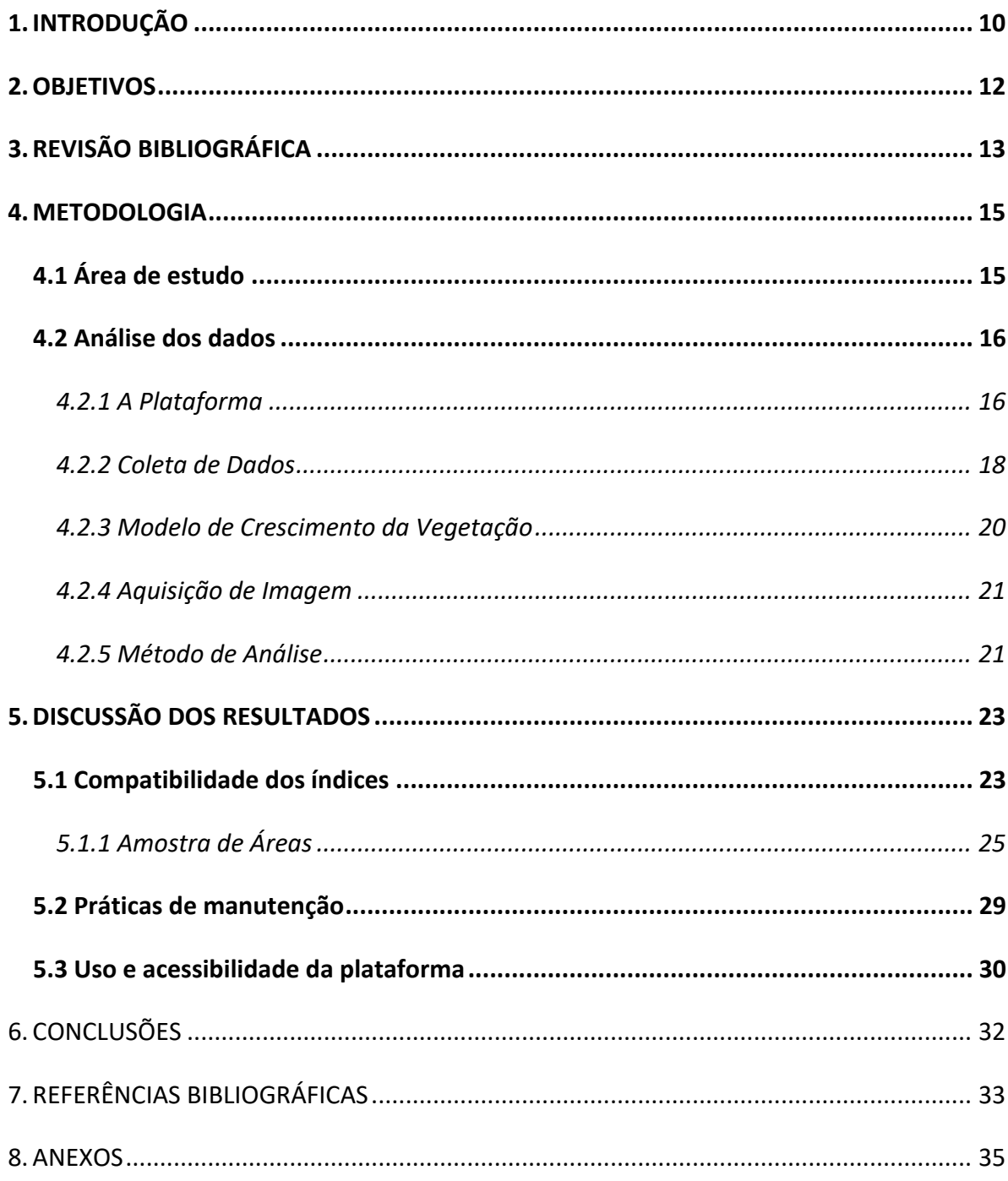

# **LISTA DE FIGURAS**

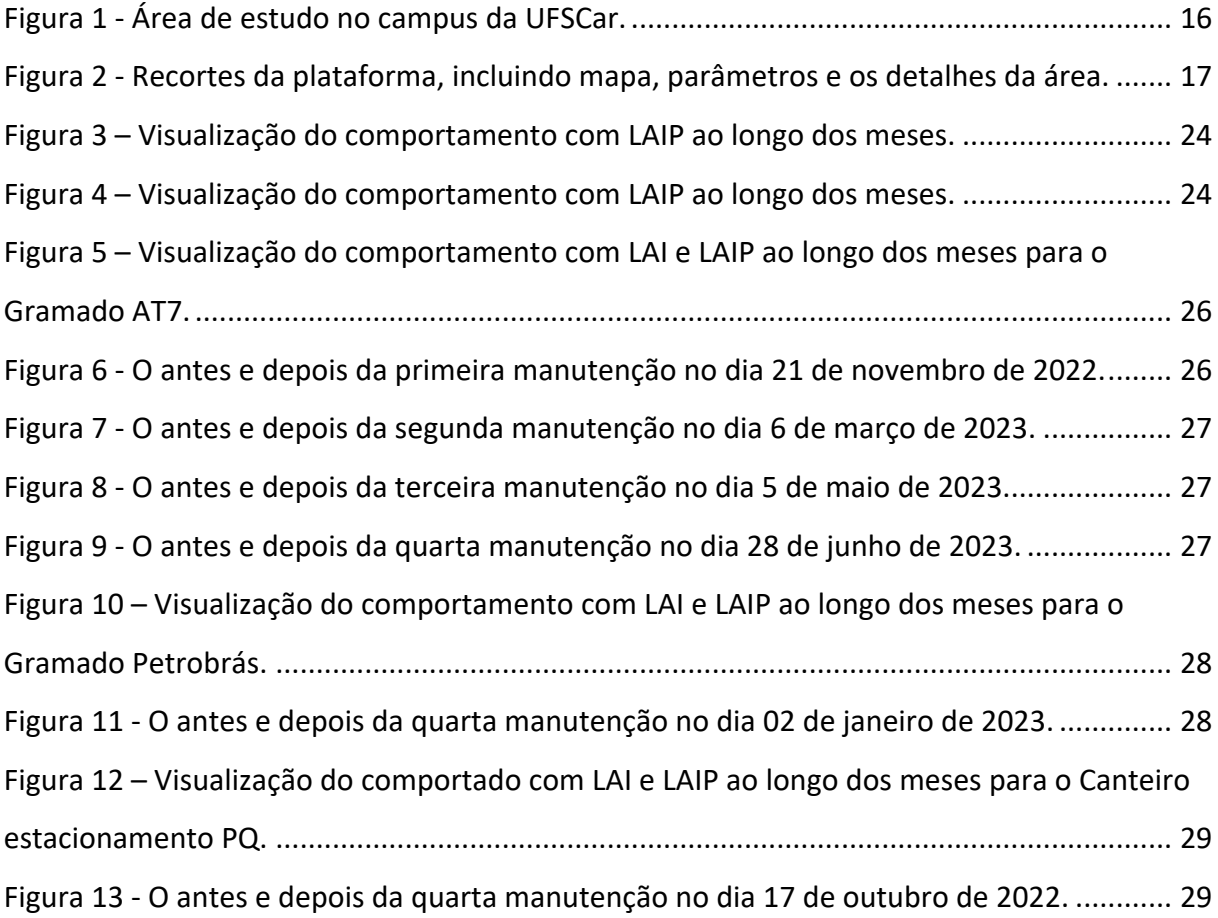

## **LISTA DE TABELAS**

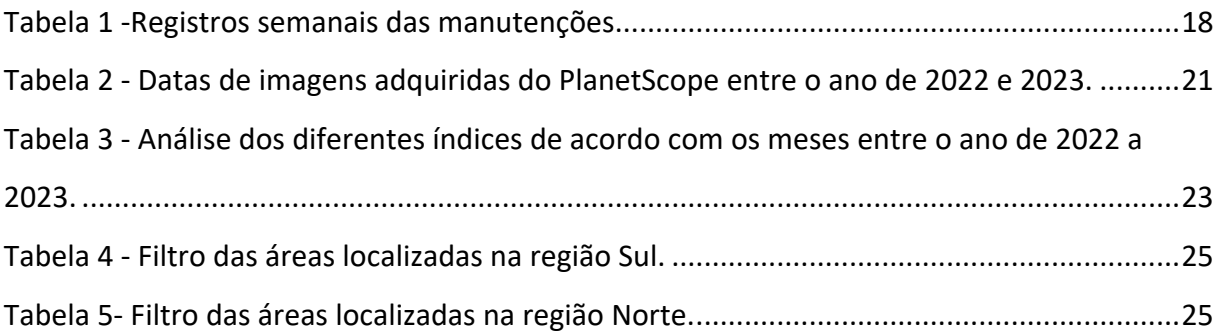

## <span id="page-9-0"></span>**1. INTRODUÇÃO**

Quando o assunto é planejamento urbano e obter uma base de dados para registrar as características locais e georreferenciadas em mapas, o sistema de informações geográficas se destaca como uma das ferramentas mais importante para auxiliar nessa tarefa (TEIXEIRA, 1995). Os prestadores de serviços para municípios como: transporte coletivo, coleta de lixo, sistema de tratamento de água e equipamentos urbanos, são distribuídos pela cidade estrategicamente baseados em dados geográficos. Este planejamento adequado, contribui para a saúde, educação, segurança e assim aumentando a qualidade de vida (SILVA, *et al*, 2017).

As cidades consideradas inteligentes, são as que apropriam bem do espaço, utilizando a combinação de algumas inteligências, a humana, a coletiva e a artificial, sendo um conjunto para buscar formas de solucionar os problemas sociais, econômicos e culturais que são enfrentados em ambientes urbanos (CURY; MARQUES, 2017). Seguindo essas definições, pode-se dizer que uma cidade inteligente busca o crescimento sustentável, proporcionando maior qualidade de vida para os habitantes, atuando através da gestão dos recursos naturais, de governança participativa através de meios de comunicação eficientes (CARAGLIU, DEL BO, NIJKAMP, 2011).

No aspecto econômico, áreas urbanas com maior concentração de vegetação, apresentam, normalmente, maior valor monetário agregado (LUTTIK, 2000; MORANCHO, 2003; JENERETTE, 2007). Fornecendo diversos serviços ambientais, como a purificação da água e do ar, estabilização do microclima, benefícios sociais e psicológicos, entre outros aspectos para os habitantes locais (CHIESURA, 2004).

Com a boa parte da economia nacional movida à agricultura, a gestão da vegetação no campo, conta com a agricultura de precisão que mostra indispensável para monitoramento, gerenciamento e redução de custo através da aplicação de insumos à taxa variável. Para auxiliar na decisão do agricultor, ele conta com informações georreferenciadas e sensores de resposta em tempo real, com imagens espectrais e sistemas de transmissões de dados para estimar os índices (BASSOI, 2014).

No trabalho de Escobar-Silva *et al*. (2022), foi aplicado um modelo de crescimento da vegetação em áreas urbanas (com foco em gramíneas) com a finalidade de subsidiar a gestão dos espaços verdes urbanos. Apesar de apresentar resultados promissores no que se refere ao crescimento esperado, ainda são necessários avanços principalmente para a viabilização

do uso do modelo proposto de forma efetiva pelos agentes públicos e privados, o que deve ser feito através da plataforma SIGAVERDE [\(https://sigaverde.web.app/\)](https://sigaverde.web.app/). Esta plataforma, desenvolvida no âmbito do projeto CNPq Universal 2016 (423778/2016-1), ainda está em fase de testes e validações.

Com base nisso, o projeto visa realizar a validação da plataforma desenvolvida com base no modelo mencionado, visando a gestão de espaços verdes urbanos. Usando a área do Campus da Universidade Federal de São Carlos como área de estudo, pretende-se fazer o acompanhamento do corte regular da vegetação dentro da plataforma, visando fornecer subsídios sobre a adequabilidade da ferramenta para situações reais.

# <span id="page-11-0"></span>**2. OBJETIVOS**

A pesquisa tem como objetivo avaliar os resultados obtidos através da plataforma https://sigaverde.web.app/, permitindo calibrar a interface e o modelo proposto no trabalho de Escobar-Silva *et al*. (2022). Esta validação é importante para que o sistema proposto possa ser futuramente aplicado para qualquer área, contribuindo na gestão de espaços verdes (urbanos).

Sendo os alguns objetivos específicos:

- Registrar as manutenções das áreas verdes dentro da área de estudo;
- Avaliar a correspondência dos registros de manutenção com os índices dados pela interface;
- Avaliar a adequabilidade das áreas mapeadas para o trabalho das equipes de limpeza;
- Validar o modelo e a plataforma com base nas informações obtidas nas análises visando a futura disponibilização da plataforma para uso público.

## <span id="page-12-0"></span>**3. REVISÃO BIBLIOGRÁFICA**

Para um melhor aproveitamento de espaço urbano, os modelos de infraestrutura para abrigar os moradores e atender as diversas atividades eram construídos em modelos compactos com alta densidade populacional. (SETO, SANCHEZ-RODRIGUES, FRAGKIAS, 2010). Em um ambiente urbano, as condições socioambientais encontradas são reflexos da dinâmica populacional com o meio em que habita, dentre eles pode se destacar o suporte físico do próprio ambiente ou alterações antrópicas naquele local (SOUSA, TRAVASSOS, 2008; MARTINE 2007; MARTINE, MCGRANAHAN, 2010).

O crescimento acelerado da população nas cidades pode comprometer a capacidade dos governos locais em administrar e fornecer os suportes básicos para habitação, incluindo os recursos relacionados a energia elétrica, disponibilização hídrica e saneamento básico. (BUHAUG, URDAL, 2013). Assim, as informações geográficas se encontram cada vez mais indispensáveis para auxiliar os tomadores de decisão, na organização e estruturação do espaço. Tendo como objetivo uma melhor visualização do cenário e consequentemente aumentando a qualidade de vida dos habitantes. (HOFFMANN, *et al*, 2011).

O termo cidade inteligente ganha o destaque a partir de 1999, com o desenvolvimento urbano de Singapura através do uso da tecnologia de informação e comunicação (STRAPAZZON, 2010). Trazendo ao mundo um conceito de sustentabilidade, como uma outra forma de expressar o desenvolvimento, por meio de tecnologias adaptadas a diferentes usos, ela visa a transformação do espaço com a participação dos cidadãos e o esforço de um conjunto de inteligências distintas (CURY; MARQUES, 2017). Mas essa ideia não se restringe ao espaço urbanizado, podendo ser aplicada para outras escalas espaciais, de apenas um bairro até pequenas regiões rurais (KOMININOS, 2008).

Alguns trabalhos que envolvem a ferramenta de SIG dentro do país já foram desenvolvidos, como o monitoramento da vegetação (cadastro de árvores, mapeamento de áreas de preservação, espaços verdes etc.), até sistemas para o controle de coletas de resíduos a fim de otimizar custos e processos. Com a demanda da tecnologia a favor da gestão sustentável, já foram desenvolvidos para o mercado agrícola os aplicativos para smartphones, aprimorando a função de monitoramento de pragas e irrigação agendada (VELLIDES *et al*., 2016).

O uso de aplicativos para gerenciamento do campo vem ganhando espaço no dia a dia dos agricultores, agregando a eficiência das técnicas de manejo e substituindo ao método de

que o conhecimento era passado apenas de geração para geração (LOPES, 2022). Um exemplo de aplicação da empresa AEGRO é o Manejo Integrado de Pragas, que auxilia na tomada de decisão e compartilhamento de informações com outros produtores da região. Ela indica as áreas de aparição das pragas de forma georreferenciada para aplicação de defensivos, de forma precisa e gerando o mapa de calor para entender a expansão das infestações.

Sendo um país com alta demanda da produtividade agrícola, os estudos em campo para estimar o crescimento do plantio se encontram como prioridade de desenvolvimento para os produtores. Como o estudo do Bredemeier (2013), que estima o potencial produtivo utilizando o sensor óptico, avaliando o índice de diferença normalizada para os diferentes estágios de desenvolvimento dos grãos. E assim, semear pontualmente através da aplicação a taxa variável, utilizando as máquinas sincronizadas para aplicação de insumos agrícolas (MARTINS, 2018).

Da mesma forma que é importante ter o manejo em campo, o manejo das áreas verdes nas cidades também é imprescindível. O estudo de Henke (1996) sobre o Percentual de Área Verde (PAV) e o Índice de Área Verde (IAV) na cidade de São Carlos, apresentou um índice médio de 2,65m<sup>2</sup>/hab., sendo que o recomendado pelo OMS seja de 9m<sup>2</sup>/hab. Essa quantificação ainda não é exata, uma vez que as aerofotografias não distinguem a tipologia da vegetação, o porte e a categoria de usos particulares ou privados.

O papel dos espaços verdes nas cidades tem ganhado cada vez mais destaque, já que o bom uso e a valorização representam também saúde e cultura. Por meio de revisões técnicas e científicas, o trabalho de Ximenes (2020) ressalta que os espaços verdes mapeados auxiliam na ampliação do sistema de distribuição de áreas verdes para uso público. Principalmente em período pós pandêmico de 2020, os moradores preferem frequentar lugares próximos às suas casas sem a necessidade de passar por transporte público ou parques com muita aglomeração.

Além dos espaços verdes serem distribuídos de forma equilibrada, precisam também ser frequentados. Algumas cidades têm áreas de preservação permanente e unidades de conservação, mas nem sempre estas são de conhecimento geral ou são frequentadas pelo público. Por isso os parques e as praças precisam conceder um espaço limpo e seguro com a manutenção em dia para o uso dos habitantes locais.

#### <span id="page-14-1"></span><span id="page-14-0"></span>**4. METODOLOGIA**

#### **4.1 Área de estudo**

A Universidade Federal de São Carlos se abriga nos limites municipais de São Carlos, na região central do estado de São Paulo, com abrangência territorial de 1.136,907 km² e uma população de 254.822 pessoas, resultando em uma densidade demográfica de 224,14 hab./ km² (IBGE, 2022). Pela sua localização, o clima é tropical em relevo de planalto, abrigando originalmente floresta estacionais semideciduais caracterizado por ambientes menos úmidos de mata ripária e capoeira (SOARES *et al.*, 2003). A média de temperatura anual é de 21,12°C (CEPAGRI, 2017, p.01).

Inserido em região de Mata Atlântica e Cerrado, é visto como área interessante para estudos de impactos ambientais consequentes das atividades humanas (TREVISAN.; MOSCHINI DIAS; GONÇALVES, 2018). Pensando na conversação de poucos fragmentos de mata nativa que restam, sendo a área territorial do município ocupado por apenas 2% de cerrado, 2,5% de cerradão 1% de floresta semidecídua e ripária (SOARES *et al.*, 2003).

Com a cidade localizada a cerca de 850 metros de altitude, no topo das *Cuestas Basálticas*, está vulnerável ao estresse térmico e à exposição ao vento (MODNA et al., 2003). Ocorrem épocas em que a região sofre com as entradas de massas de ar proveniente da Região Antártica, promovendo alternância do clima de maneira brusca (VECCHIA, 1997). Pela classificação de Köppen, apresenta a transição climática de categoria Cwai - Awi, caracterizado por verões úmidos e invernos secos (TOLENTINO, 1967).

O campus foi inaugurado em 1970, de acordo com o site da UFSCar (2023) ela possui uma extensão de 645 hectares com cerca de 196 mil metros quadrados construídos. Conforme ilustrado na Figura 1, além das edificações, o campus de São Carlos, na sua área Sul, abriga bosque de pinheiro e lago da UFSCar, enquanto na área Norte, tem a plantação de eucaliptos e vegetação nativa de Cerrado. Desta forma, este estudo se concentra nas áreas de gramados entre os prédios, que exigem a manutenção periódica.

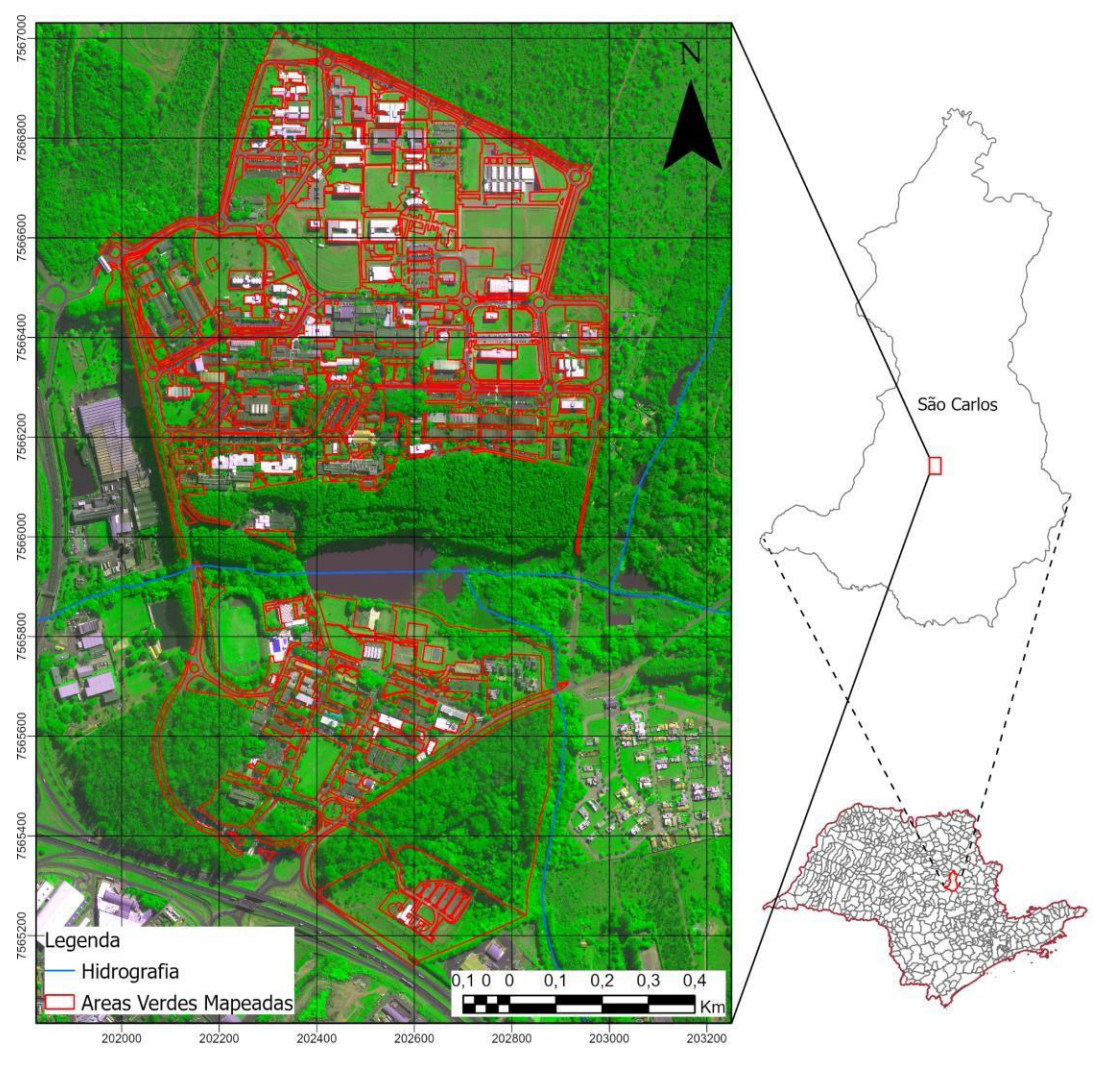

Figura 1 - Área de estudo no campus da UFSCar.

## <span id="page-15-2"></span><span id="page-15-0"></span>**4.2 Análise dos dados**

## <span id="page-15-1"></span>*4.2.1 A Plataforma*

As atividades realizadas se concentram na plataforma desenvolvida, que pode ser vista na Figura 2. Ela conta com diferentes níveis de acesso para os usuários, incluindo: usuários gerais, gestores e administradores. Ao se cadastrar e criar a conta de acesso, o usuário geral deve encontrar áreas previamente mapeadas pela equipe administrativa, que teve o uso de ferramentas de georreferenciamento para criação de arquivos dos dados de polígonos.

Desta forma, pode-se inserir informações básicas de cada região mapeada (lote, quadra, praça, canteiros etc.), indicando eventuais problemas que necessitem de manutenção de uma equipe profissional. Com as delimitações territoriais já inseridas na plataforma, o usuário da categoria gestor pode criar polígonos novos ou editar as áreas existentes. Além disso, os parâmetros específicos de cada região também podem ser editados a qualquer momento.

Esses parâmetros incluem, entre outros aspectos:

1. Identificação da área (tipo de área, responsável e etc.);

2. Teor de umidade do solo, que varia conforme a altura da área em relação ao curso de água mais próximo. Este teor afeta diretamente o crescimento estimado, sendo que áreas mais úmidas tendem a apresentar um crescimento acelerado da vegetação;

3. Índice de área foliar (*Leaf Area Index* - LAI): esse parâmetro é calculado a cada dia pela plataforma, mas pode ser alterado pelo usuário no caso de divergência entre o valor indicado e o observado. À medida em que o modelo vai estimando valores crescentes de LAI, as áreas mapeadas vão mudando de cor, passando do verde claro para o verde escuro.

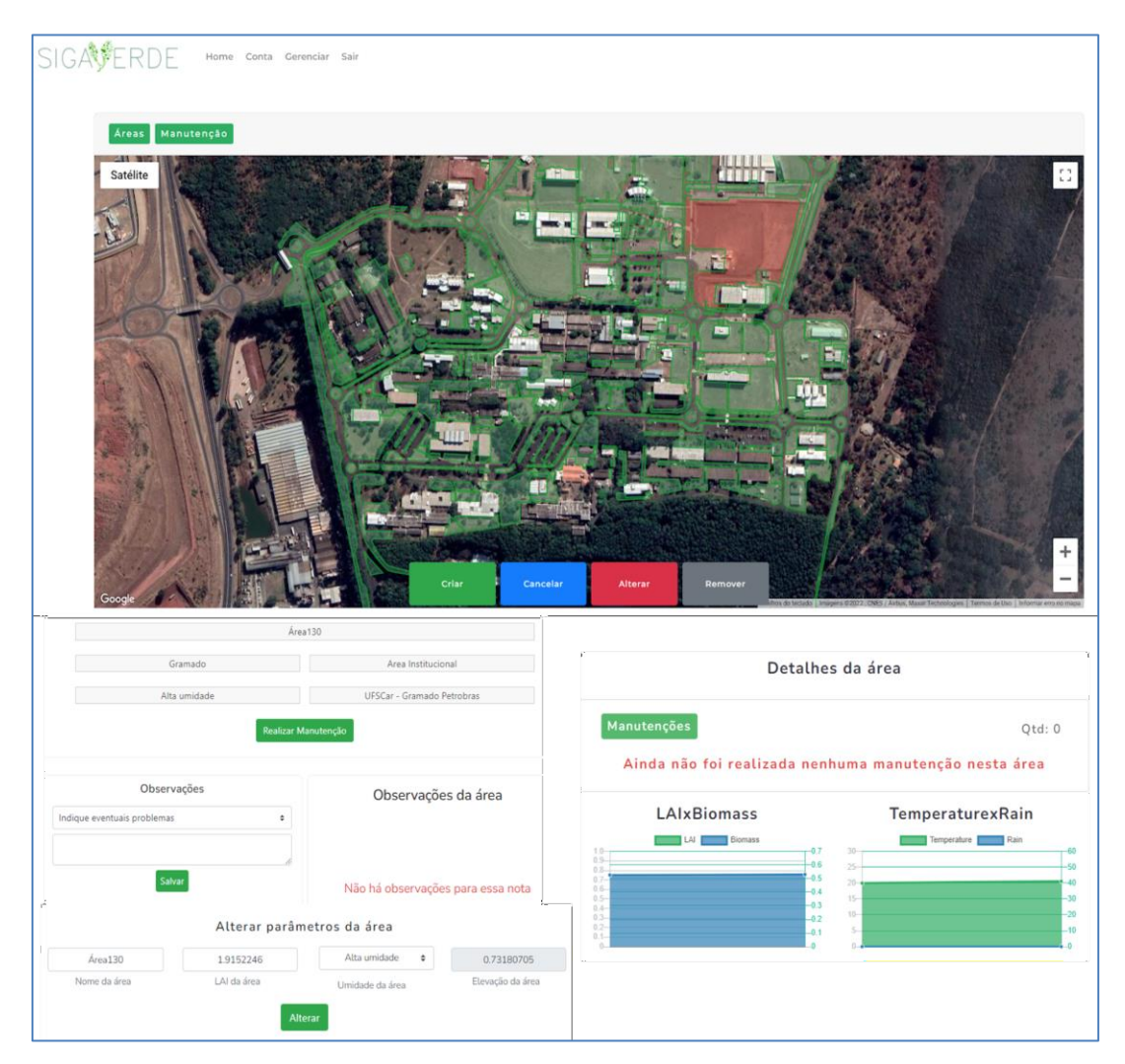

Figura 2 - Recortes da plataforma, incluindo mapa, parâmetros e os detalhes da área.

<span id="page-16-0"></span>Em meio a esse manuseio, foi avaliado a experiência de uso da interface, anotando as dificuldades encontradas em botões de redirecionamento de página, atualização dos índices, funções de edição e observações do mapa. Ao final, colocado sugestões de melhoria baseado nos apontamentos anotados, pensando em adaptações para diferentes níveis de usuários.

As adaptações sugeridas são baseadas em outras plataformas de gerenciamento de

vegetação existentes no mercado, como para usos agrícolas com a interface visual e de uso adaptado para usuários que não necessitam de conhecimento avançado em tecnologia ou uso web, pensando na acessibilidade e de fácil integração do usuário.

#### <span id="page-17-0"></span>*4.2.2 Coleta de Dados*

Para o estudo, foi cadastrado na interface um usuário com perfil de gestor, com o intuito de simular o uso da plataforma para planejamento e demarcação de áreas. Desta forma foi possível registrar a atuação da equipe de manutenção, indicando o corte ou a limpeza nas áreas, anotando o período e a extensão do local observado.

A coleta de dados foi feita mediante ao acompanhamento das atividades de manutenção realizada no campus, registrando as datas em que os gramados sofreram o corte. Ao mesmo tempo que ocorria o registro manual do corte das áreas verdes em planilha, esta mesma área foi demarcada com o polígono correspondente na interface, acompanhando os índices de crescimento, anteriormente ao corte e posteriormente a ele.

Para o melhor registro, foram separadas as áreas que levam o mesmo registro de nome e a identificação numérica para cada polígono dentro da área em uma planilha separada, mostrado no anexo 2. Sendo importante também o agrupamento destas áreas de acordo com a localização dentro do campus e que a sua manutenção ocorre normalmente em conjunto.

Na tabela 1 abaixo, foram listadas a data das manutenções observadas e a identificação dos polígonos. A periodicidade escolhida para a observação foi de registros semanais com os intervalos variando de 3 dias a 9 dias. Os dados desta tabela foram guardados para serem inseridos posteriormente no modelo.

<span id="page-17-1"></span>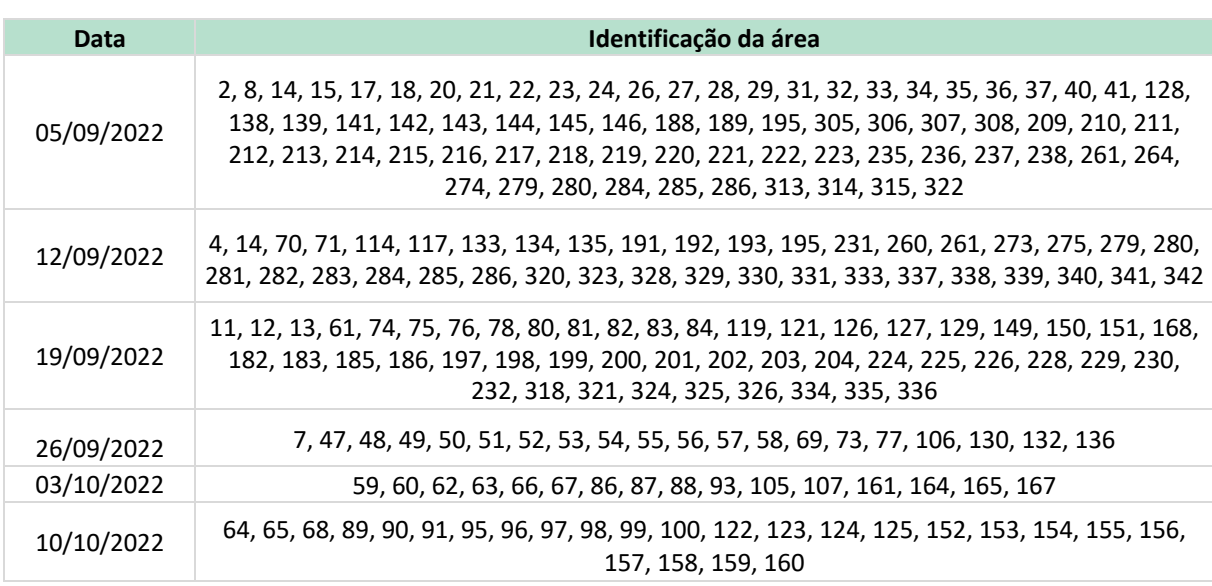

Tabela 1 -Registros semanais das manutenções.

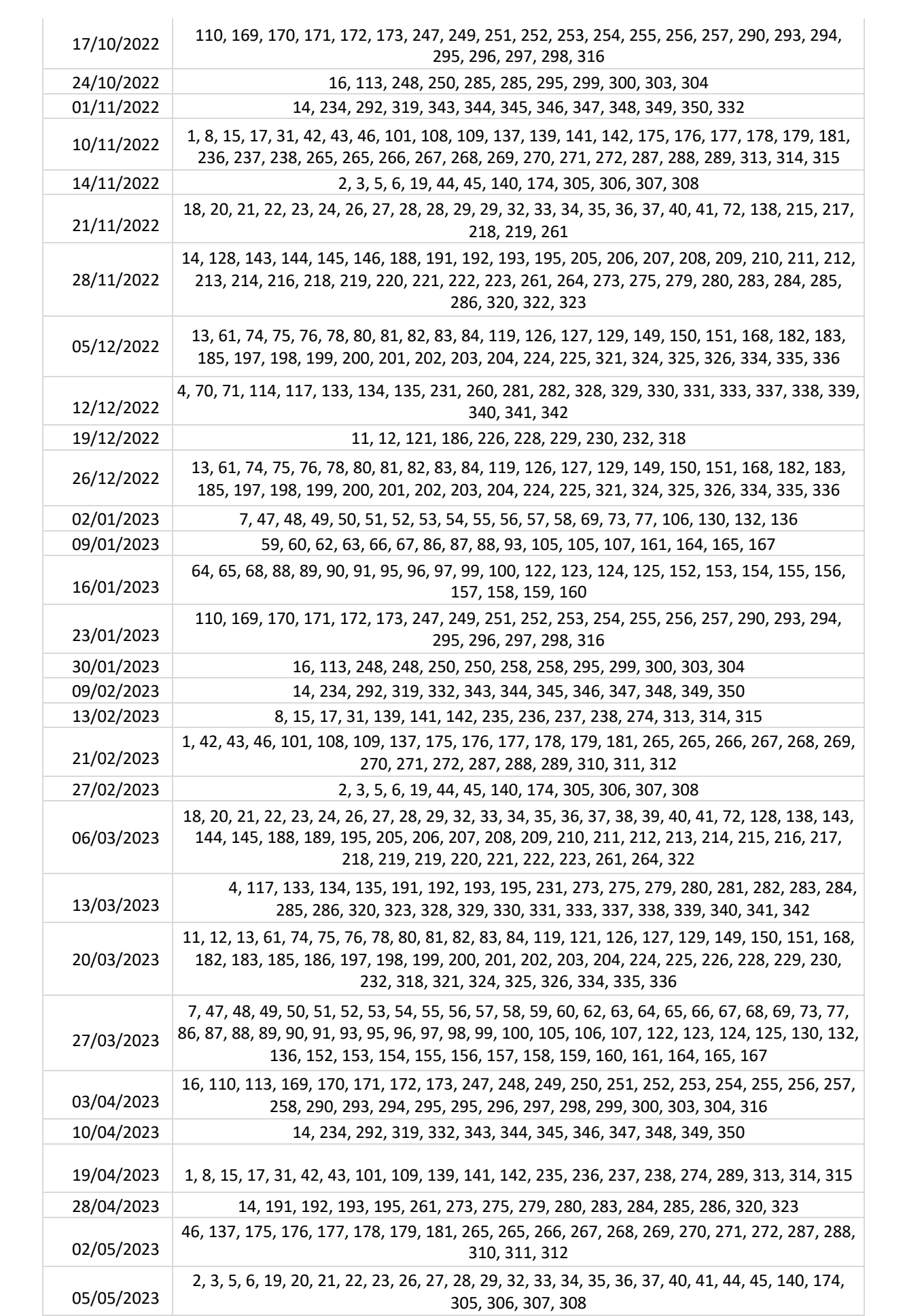

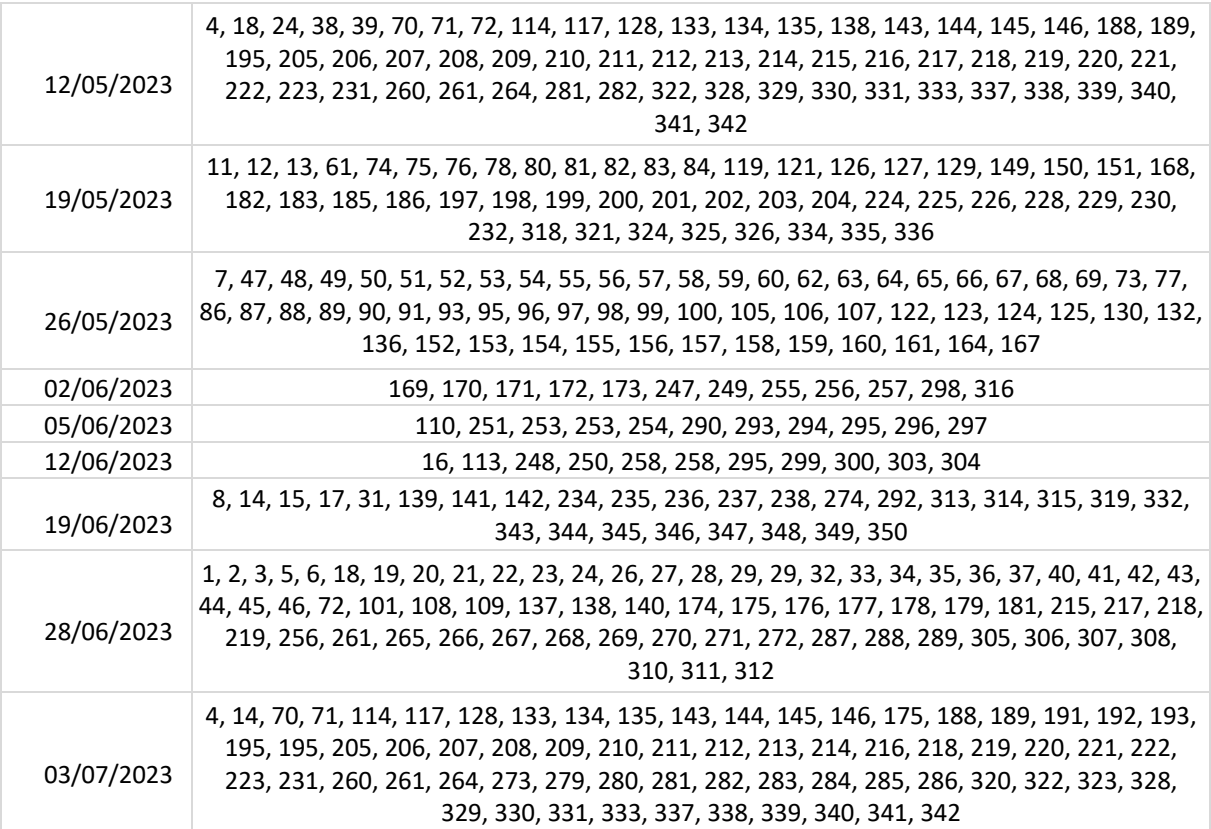

#### <span id="page-19-0"></span>*4.2.3 Modelo de Crescimento da Vegetação*

O modelo contido na plataforma, se baseou em outros modelos pré-existentes voltados para produtividade agrícola, considerando o período de crescimento de forma sazonal, levando em conta principalmente a ocorrência de precipitação e as variações de temperatura. Além disso, também leva em conta a proximidade de corpos hídricos, com fator de crescimento mais expressivo no entorno deles.

Foi considerado que no modelo poderiam ter variáveis, sendo que cada espécie de vegetação poderia conter seus próprios valores e parâmetros de crescimento. Foi escolhida então uma espécie que é amplamente cultivada em áreas públicas do Brasil e que está predominante presente na área de interesse mapeada (Escobar-Silva *et al*., 2022). O Capim-Bahia *(Paspalum notatum Flügge)* requer a temperatura mínima para o seu crescimento de 12°C, com a máxima de 45°C, sendo a faixa média entre 32°C a 40°C (RYMPH, 2004; KINIRY *et al*., 2007; PEDREIRA, BROWN, 2011).

Ao combinar alguns fatores de estresse ambiental, é possível estimar o crescimento real da planta. No caso do modelo, não se aplica a coleta de solo que registra a disponibilidade dos nutrientes, se baseando somente nas condições climáticas de temperatura, estresse hídrico e radiação recebida.

Mais detalhes sobre o modelo desenvolvido podem ser encontrados no artigo de Escobar-Silva *et al* (2022). Ele também é disponibilizado de forma aberta na linguagem Python, e pode ser encontrado na plataforma [GitHub](https://github.com/vandoirb/ggrowtools) [n](https://github.com/vandoirb/ggrowtools)o perfil [@vandoirb](https://github.com/vandoirb) (Bourscheidt *et al*., 2021).

#### <span id="page-20-0"></span>*4.2.4 Aquisição de Imagem*

Para comparar os resultados gerados pelo modelo e os índices captados por sensores de satélite, foram utilizados dados do PlanetScope. Trata-se de uma constelação de satélites operados comercialmente pela Planet Labs, e que fornece dados aeroespaciais para diferentes usuários, sendo uma das maiores constelações de satélites de imageamento da Terra. Elas são capazes de capturar imagens com resolução espacial de aproximadamente 3m (GSD) nas bandas espectrais do vermelho (590 – 670nm), verde (500-590nm), azul (455 -515nm) e infravermelho próximo – NIR (780 – 860nm).

Na Tabela 2, são listadas as datas e as quantidades de imagens obtidas por meio do aplicativo online disponibilizado pela Planet. No período de setembro de 2022 até junho de 2023 foram obtidas no total 49 imagens sobre a área de estudo, sendo escolhidas apenas imagens sem a interferência de nuvens para evitar possíveis incertezas. As imagens foram baixadas em formato TIFF e posteriormente processadas para a obtenção de alguns índices de vegetação (NDVI e EVI2), que foram utilizados para posterior estimativa do Índice de Área Foliar (LAIP), conforme explicado mais adiante.

<span id="page-20-2"></span>

| <b>Ano de 2022</b> |                              |                                     |  |  |
|--------------------|------------------------------|-------------------------------------|--|--|
| Mês/Ano            | Número de<br>imagens         | <b>Dias</b>                         |  |  |
| Setembro/2022      | 5                            | 1,2,9,11 e 17                       |  |  |
| Outubro/2022       | 5                            | 14, 20, 23, 24 e 25                 |  |  |
| Novembro/2022      | $\overline{2}$               | 10 e 18                             |  |  |
| Dezembro/2022      | $\mathbf{1}$                 | 24                                  |  |  |
| Janeiro/2023       | $\mathbf{1}$                 | 18                                  |  |  |
| Fevereiro/2023     | $\qquad \qquad \blacksquare$ | ٠                                   |  |  |
| Março/2023         | 8                            | 2, 6, 8, 20, 22, 23, 29 e 30        |  |  |
| Abril              | 8                            | 1,11,13,20,21,23,24 e 25            |  |  |
| Maio               | 10                           | 4, 5, 6, 7, 13, 17, 18, 19, 21 e 24 |  |  |
| Junho              | 9                            | 2,4,5,6,8,9,10,12 e 19              |  |  |

Tabela 2 - Datas de imagens adquiridas do PlanetScope entre o ano de 2022 e 2023.

#### <span id="page-20-1"></span>*4.2.5 Método de Análise*

Por contratempo na parte de atualizações na plataforma, os valores do LAI (Índice de

Área Foliar) não estavam sendo propriamente determinados pelo sistema e os valores mostrados não correspondiam ao que era a situação real do campo, sendo necessárias algumas adaptações para a análise das manutenções. Os resultados foram simulados, então, fora da plataforma, através da inserção de dados registrados na tabela 1 e rodados em script do modelo (Anexo 1).

O índice de área foliar (LAI), representa uma medida quantitativa para indicar a quantidade de folhagem que está presente em uma área, sendo um dos parâmetros para avaliar a salubridade e crescimento das plantas. Este índice pode ser estimado de diferentes formas, sendo uma possibilidade a sua estimativa com valores coletados em campo e comparados com índices de vegetação. Entre esses índices, destacam-se o EVI2 e o NDVI. O EVI2 (*Enhanced Vegetation Index* 2) é considerado um índice de vegetação melhorado e mais sensível à estrutura do dossel. Com esse índice também se pode minimizar os efeitos atmosféricos e influência do solo. Ele é estimado com base na relação entre as bandas do vermelho e infravermelho, conforme abaixo:

$$
EVI2 = 2.5 \times \frac{NIR - Red}{NIR + 2.4 \times Red + 1}
$$

Já o NDVI (*Normalized Difference Vegetation Index*) ou Índice de Vegetação de Diferença Normalizada funciona como um indicador de biomassa fotossinteticamente ativa através da reflectância da banda do infravermelho próximo, podendo variar entre valores de -1,0 a 1,0. O valor positivo representa a presença de vegetação fotossinteticamente ativa, e o valor negativo, a ausência dela (EMPRESA BRASILEIRA DE PESQUISA AGROPECUÁRIA - EMBRAPA, 2020). É determinado pela equação:

$$
NDVI = \frac{NIR - Red}{NIR + Red}
$$

Um produto importante utilizado nas análises é o LAIP (*Leaf Area Index Proxy*), um indicador que se aproxima do LAI, sendo este estimado com base nos índices de vegetação obtidos com base nas imagens PlanetScope. Para determinar o índice, foi utilizada a equação descrita por Escobar Silva *et al* (2022):

$$
LAP = 3.5743 \times EVI2 - 0.256
$$

Embora o LAIP não seja exatamente o índice de área foliar, ele funciona como uma forma alternativa para quando não é possível medir o LAI de forma direta. Assim, será feita a comparação do LAI gerado pelo modelo e o valor do LAIP.

#### <span id="page-22-1"></span><span id="page-22-0"></span>**5. DISCUSSÃO DOS RESULTADOS**

#### **5.1 Compatibilidade dos índices**

Pelos dados apresentados na Tabela 3, podemos observar como os valores dos índices variam de acordo com os meses, representando também como as características climáticas de cada estação afetam as mudanças sobre o crescimento da vegetação. No mês de fevereiro é observada uma lacuna de registro pela falta de imagens adequadas obtidas pelo satélite PlanetScope, principalmente devido à alta cobertura de nuvens, o que implica também na falta dos valores de NDVI, EVI2 e LAIP no período.

<span id="page-22-2"></span>Tabela 3 - Análise dos diferentes índices de acordo com os meses entre o ano de 2022 a 2023.

| Area total |           |                       |                   |            |                   |
|------------|-----------|-----------------------|-------------------|------------|-------------------|
| DATA/Mês   | Média LAI | <b>Média Biomassa</b> | <b>Média NDVI</b> | Média EVI2 | <b>Média LAIP</b> |
| Setembro   | 0,86      | 0,04                  | 0,42              | 0,25       | 0,67              |
| Outubro    | 1,05      | 0,14                  | 0,51              | 0,32       | 0,92              |
| Novembro   | 1,23      | 0,22                  | 0,49              | 0,34       | 0,97              |
| Dezembro   | 1,34      | 0,28                  | 0,56              | 0,35       | 1,00              |
| Janeiro    | 1,44      | 0,35                  | 0,62              | 0,40       | 1,17              |
| Fevereiro  | 1,51      | 0,41                  | ۰                 |            |                   |
| Marco      | 1,44      | 0,41                  | 0,55              | 0,34       | 0,96              |
| Abril      | 1,39      | 0,43                  | 0,67              | 0,35       | 1,02              |
| Maio       | 1,36      | 0,45                  | 0,54              | 0,31       | 0,85              |
| Junho      | 1,26      | 0,39                  | 0,51              | 0,28       | 0,75              |

Nas Figuras 3 e 4 é possível ver o crescimento e o decréscimo dos índices com o passar dos meses. Assim, o LAIP, apesar da falta de dados de imagens no mês de fevereiro, acompanha a tendência do LAI gerado pelo modelo de forma quase proporcional, embora com valores médios ligeiramente inferiores aos de LAI.

Para os filtros aplicados na planilha geral de dados, os valores do LAI na área de estudo variam de 0,8 para períodos mais secos em dormência de crescimento e locais longe de corpos hídricos. Já os valores maiores chegam a 2,4 em períodos de alta precipitação, de crescimento da grama e em locais perto de corpos hídricos. O mesmo comportamento é observado para a biomassa, sendo identificado o limite de zero como o menor valor em período de dormência e 1,75 para os maiores valores em áreas perto de bosques e corpos hídricos.

Os valores do NDVI e EVI2 também variam gradativamente e de forma proporcional aos valores do LAI e Biomassa, como esperado. Identificados o menor valor para o NDVI de -0,18 e o menor valor igual a 0,90; o EVI2 tem o 0,04 para o menor valor e 0,7 para o maior valor. Os valores menores de EVI2 são positivos nesse caso, pois podem indicar um limiar mais adequado para o LAI no sentido de impedir a eventual saturação dos valores.

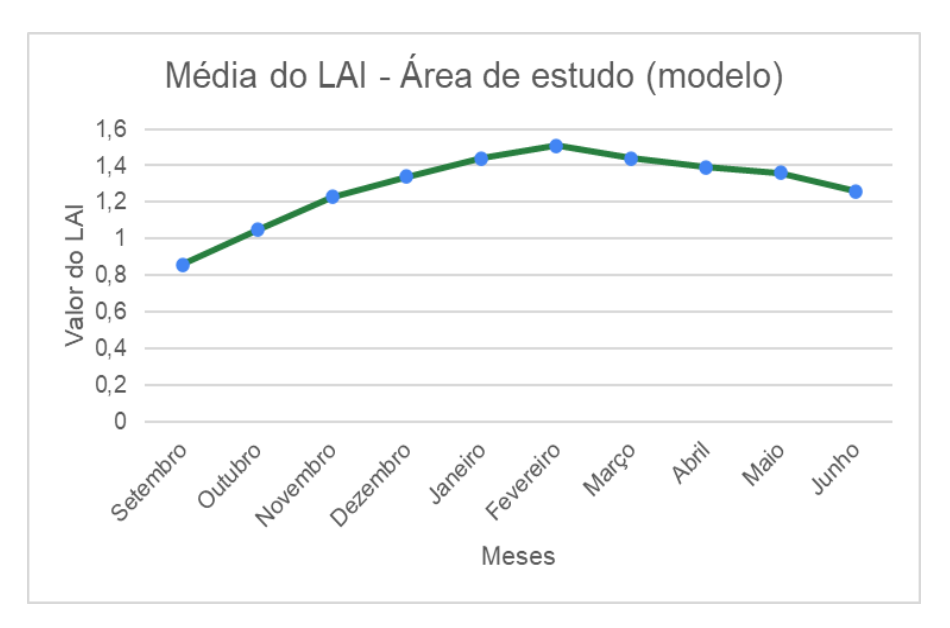

Figura 3 – Visualização do comportamento com LAIP ao longo dos meses.

<span id="page-23-0"></span>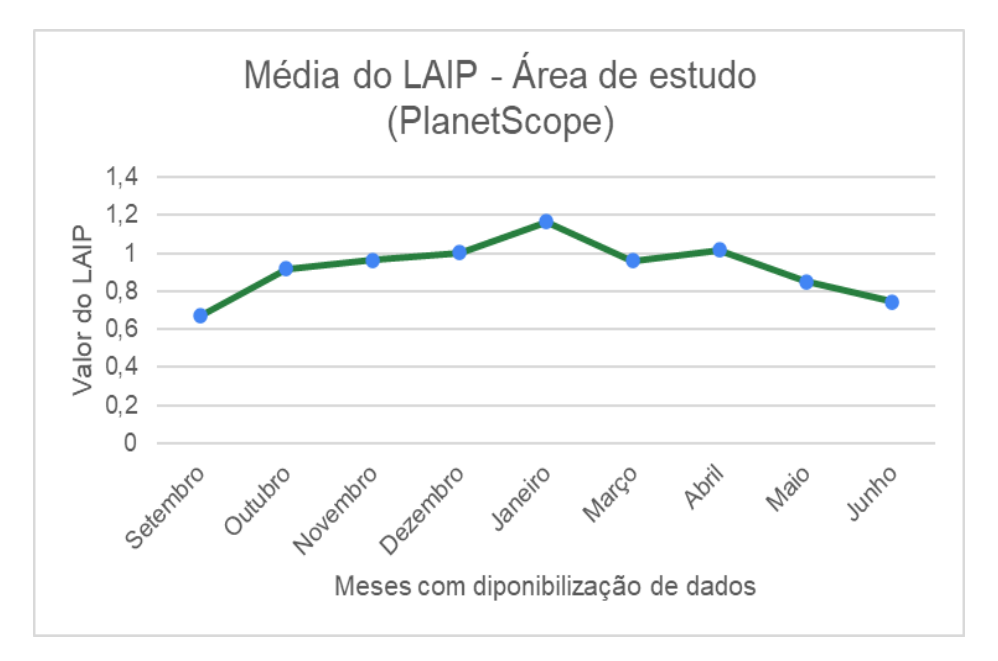

Figura 4 – Visualização do comportamento com LAIP ao longo dos meses.

<span id="page-23-1"></span>Para a área Sul do campus, a média dos índices se diferem um pouco da área norte, como mostrado nas tabelas 4 e 5, o menor LAIP é de 0,78 e o maior valor chega a 1,37. Isso pode indicar uma região com maior densidade de biomassa e o crescimento dela pode ser estimulado pela proximidade com a localização do lago e do bosque. Enquanto para a área Norte do campus o valor menor é de 0,50 e o maior valor de 0,87 do LAIP, indicando uma região de menor índice de crescimento, com menos arborização e menos umidade. Ressaltase que o comportamento é similar para os índices (NDVI e EVI2).

<span id="page-24-1"></span>

| Área SUL  |           |                       |                              |                          |                   |
|-----------|-----------|-----------------------|------------------------------|--------------------------|-------------------|
| DATA/Mês  | Média LAI | <b>Média Biomassa</b> | <b>MÉDIA NDVI</b>            | <b>MÉDIA EVI2</b>        | <b>MÉDIA LAIP</b> |
| Setembro  | 0,89      | 0,07                  | 0,42                         | 0,26                     | 0,78              |
| Outubro   | 0,99      | 0,13                  | 0,55                         | 0,36                     | 1,05              |
| Novembro  | 1,03      | 0,16                  | 0,58                         | 0,41                     | 1,22              |
| Dezembro  | 1,37      | 0,33                  | 0,68                         | 0,45                     | 1,36              |
| Janeiro   | 1,46      | 0,37                  | 0,69                         | 0,45                     | 1,37              |
| Fevereiro | 0,96      | 0,09                  | $\qquad \qquad \blacksquare$ | $\overline{\phantom{a}}$ |                   |
| Março     | 1,32      | 0,25                  | 0,64                         | 0,42                     | 1,25              |
| Abril     | 0,93      | 0,07                  | 0,63                         | 0,40                     | 1,18              |
| Maio      | 1,11      | 0,15                  | 0,63                         | 0,40                     | 1,17              |
| Junho     | 0,88      | 0,04                  | 0,57                         | 0,34                     | 0,98              |

Tabela 4 - Filtro das áreas localizadas na região Sul.

Tabela 5- Filtro das áreas localizadas na região Norte.

<span id="page-24-2"></span>

| Área NORTE |           |                       |                          |                          |                          |
|------------|-----------|-----------------------|--------------------------|--------------------------|--------------------------|
| DATA/Mês   | Média LAI | <b>Média Biomassa</b> | <b>MÉDIA NDVI</b>        | <b>MÉDIA EVI2</b>        | <b>MÉDIA LAIP</b>        |
| Setembro   | 0,86      | 0,03                  | 0,34                     | 0,22                     | 0,51                     |
| Outubro    | 0,97      | 0,08                  | 0,41                     | 0,27                     | 0,71                     |
| Novembro   | 1,20      | 0,16                  | 0,43                     | 0,31                     | 0,84                     |
| Dezembro   | 1,37      | 0,23                  | 0,41                     | 0,27                     | 0,71                     |
| Janeiro    | 1,34      | 0,24                  | 0,52                     | 0,35                     | 1,00                     |
| Fevereiro  | 1,41      | 0,30                  | $\overline{\phantom{a}}$ | $\overline{\phantom{a}}$ | $\overline{\phantom{a}}$ |
| Março      | 1,47      | 0,35                  | 0,43                     | 0,28                     | 0,76                     |
| Abril      | 1,34      | 0,34                  | 0,49                     | 0,32                     | 0,87                     |
| Maio       | 1,40      | 0,39                  | 0,43                     | 0,26                     | 0,69                     |
| Junho      | 1,30      | 0,34                  | 0,37                     | 0,21                     | 0,50                     |

## <span id="page-24-0"></span>*5.1.1 Amostra de Áreas*

Em uma das áreas analisadas, o Gramado AT7 com total de quatro manutenções durante o período de observação, pode-se destacar que após os cortes registrados no modelo, ocorreu a mudança do índice do LAIP expressando a queda da biomassa detectada e assim é observado a diminuição desse valor juntamente com a queda do valor do LAI expressando o momento do corte.

Na Figura 5, é notado que os valores do LAIP (em verde escuro) obtido na imagem acompanha o fluxo do LAI do modelo (em verde claro). Considerando o período dos processos de poda, foi verificado que os pontos de declínio abruptos no gráfico representavam essas manutenções anotadas anteriormente.

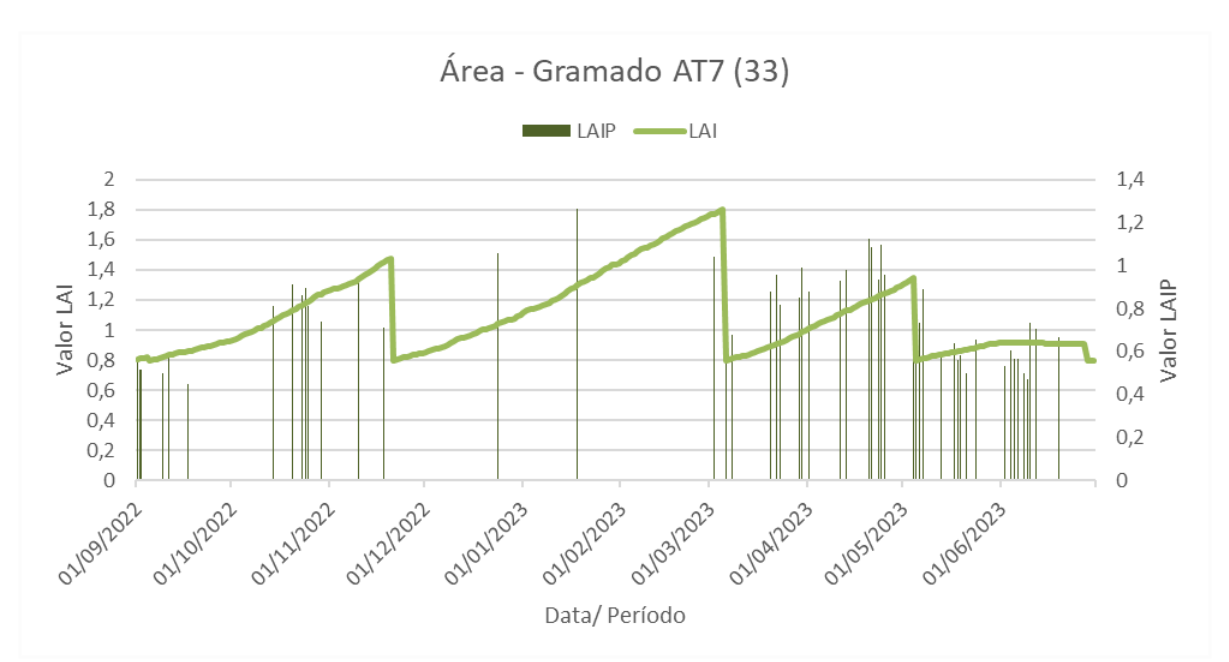

<span id="page-25-0"></span>Figura 5 – Visualização do comportamento com LAI e LAIP ao longo dos meses para o Gramado AT7.

A diferença do antes e depois da manutenção registrada na área pode ser claramente observada nos conjuntos de Figuras 6, 7, 8 e 9, destacada em vermelho. Na Figura 10, não fica evidente a variação do tom de verde devido ao início do período de dormência, com um clima mais seco e baixo porte da grama. Esse detalhe também pode ser notado no final do Figura 11 quando não há grandes variações nos valores de ambos os índices, no período de maio a diante.

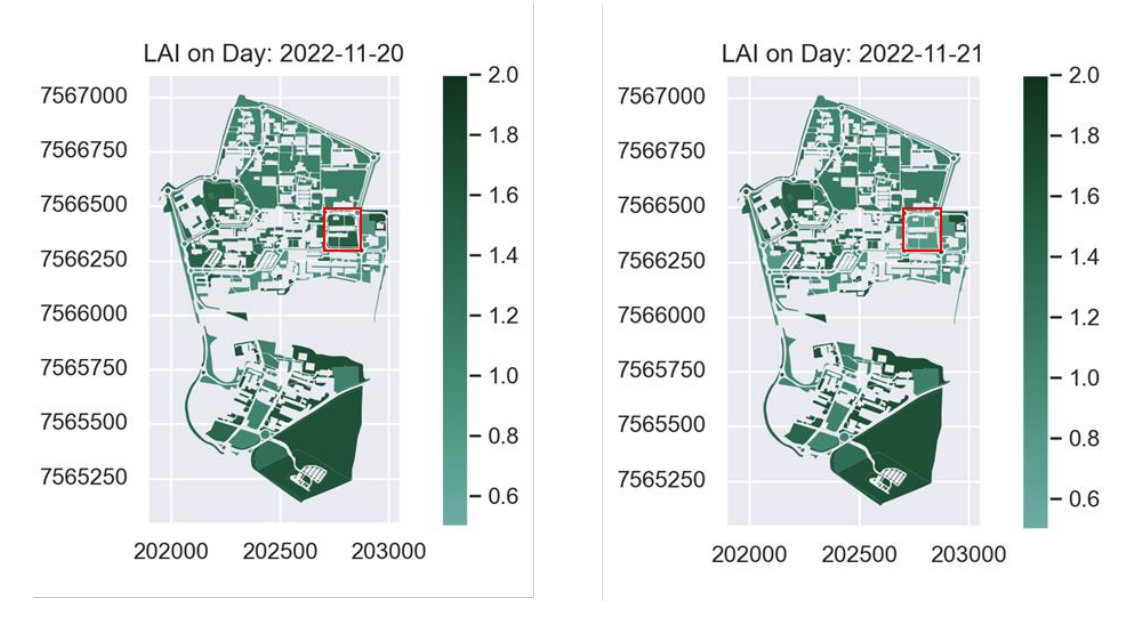

<span id="page-25-1"></span>Figura 6 - O antes e depois da primeira manutenção no dia 21 de novembro de 2022.

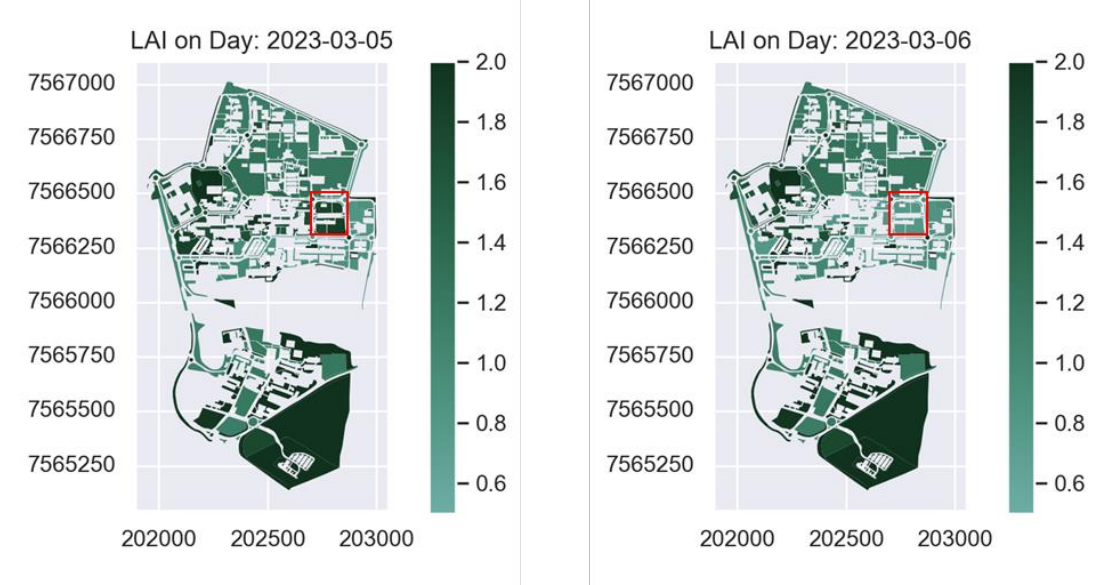

Figura 7 - O antes e depois da segunda manutenção no dia 6 de março de 2023.

<span id="page-26-0"></span>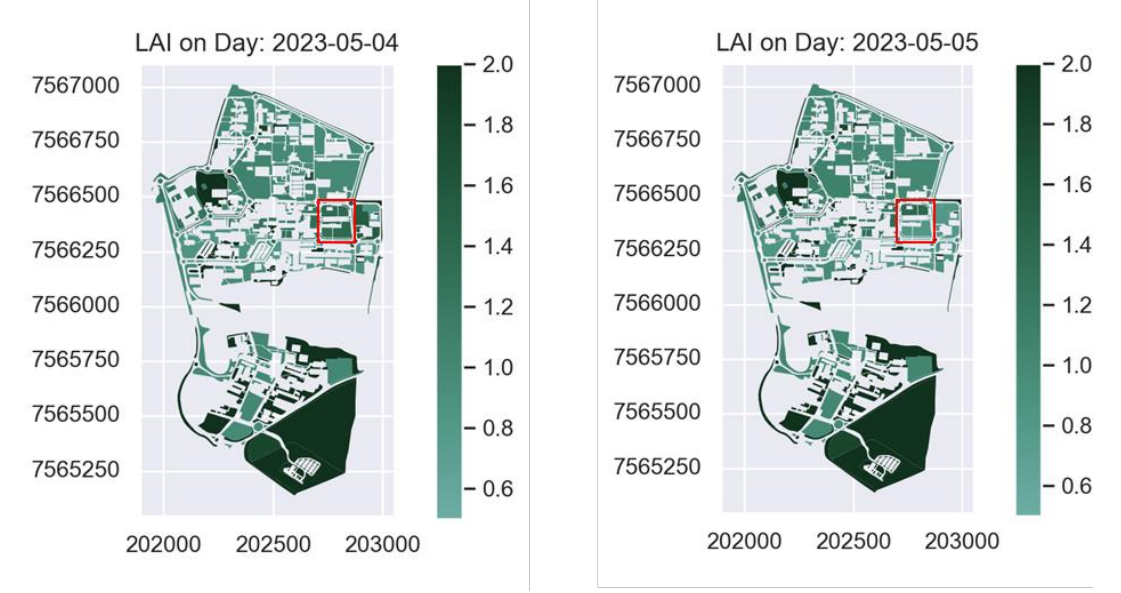

Figura 8 - O antes e depois da terceira manutenção no dia 5 de maio de 2023.

<span id="page-26-1"></span>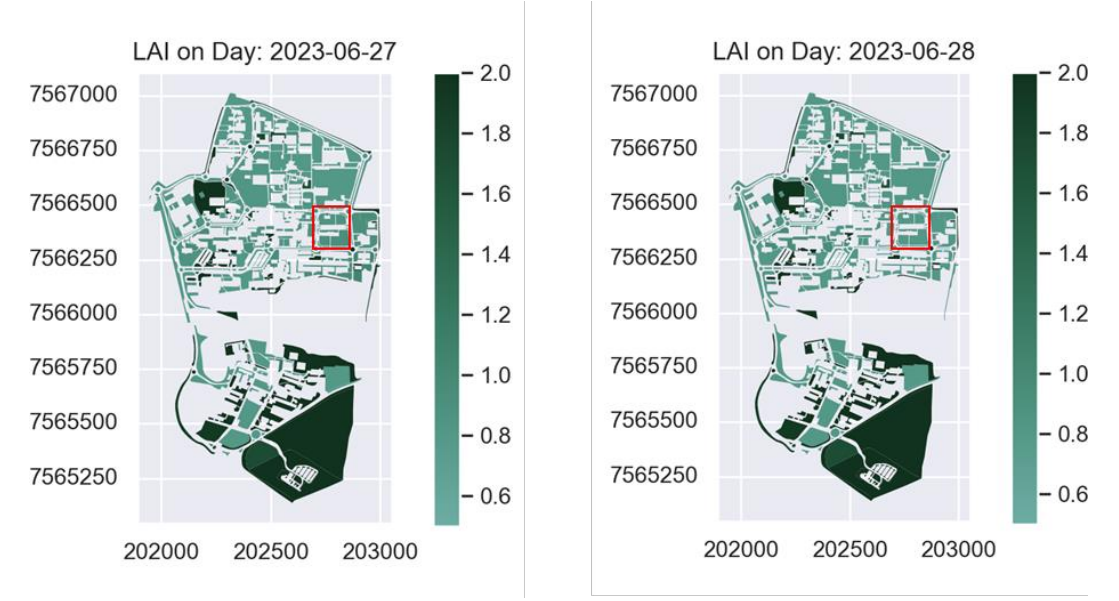

<span id="page-26-2"></span>Figura 9 - O antes e depois da quarta manutenção no dia 28 de junho de 2023.

De maneira geral, o LAI do modelo e LAIP da imagem apresentam tendências similares, assim como esperado, os valores máximos e mínimos representam o ciclo de crescimento e dormência. Como mencionado anteriormente, pela escolha do monitoramento ser semanal, pode ocorrer um "atraso" para demarcar as áreas que sofreram a manutenção. Um exemplo disto é a área Gramado da Petrobrás localizada na região norte do campus, quando o valor do LAIP tem o declínio de alguns dias antecipados ao declínio do LAI do modelo.

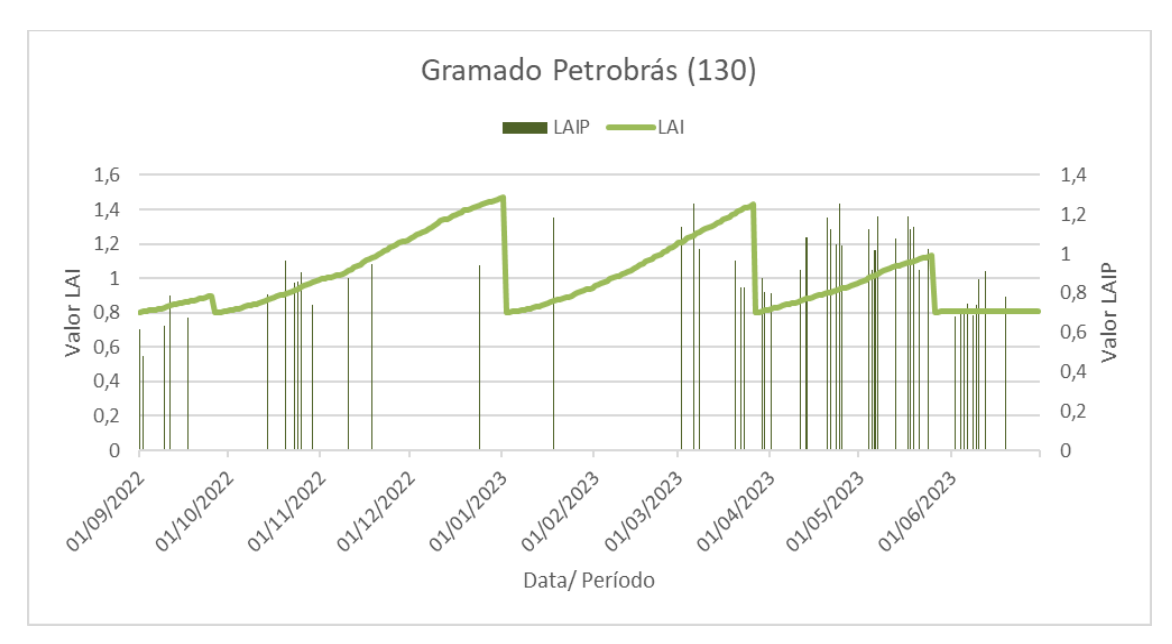

<span id="page-27-0"></span>Figura 10 – Visualização do comportamento com LAI e LAIP ao longo dos meses para o Gramado Petrobrás.

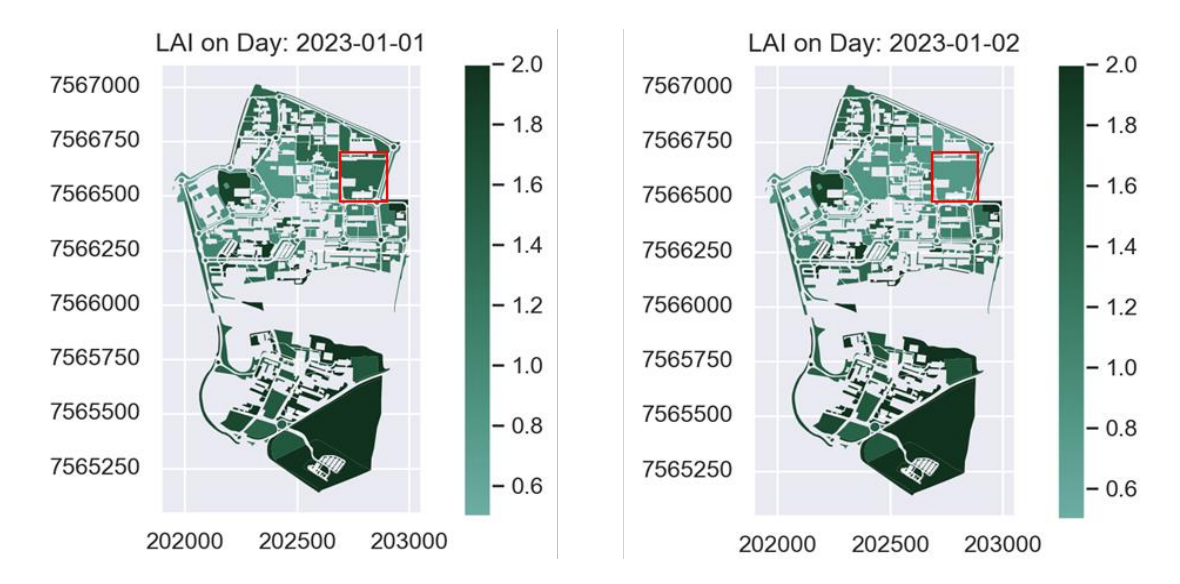

Figura 11 - O antes e depois da quarta manutenção no dia 02 de janeiro de 2023.

<span id="page-27-1"></span>Pode ocorrer o caso de demarcar a área como manutenção feita antes de se realizar efetivamente, exemplificado no primeiro declínio do Figura 12. Esse acontecimento pode ser devido a manutenção iniciada nas áreas ao redor e em uma pequena parte da própria (mostrado na comparação da Figura 13) mas interrompida por algum fator, sendo seguida em outro dia, resultando na divergência dos índices. Ou também de conter estruturas arbóreas com o dossel sobrepondo a áreas do polígono, mantendo o valor do índice sempre elevado.

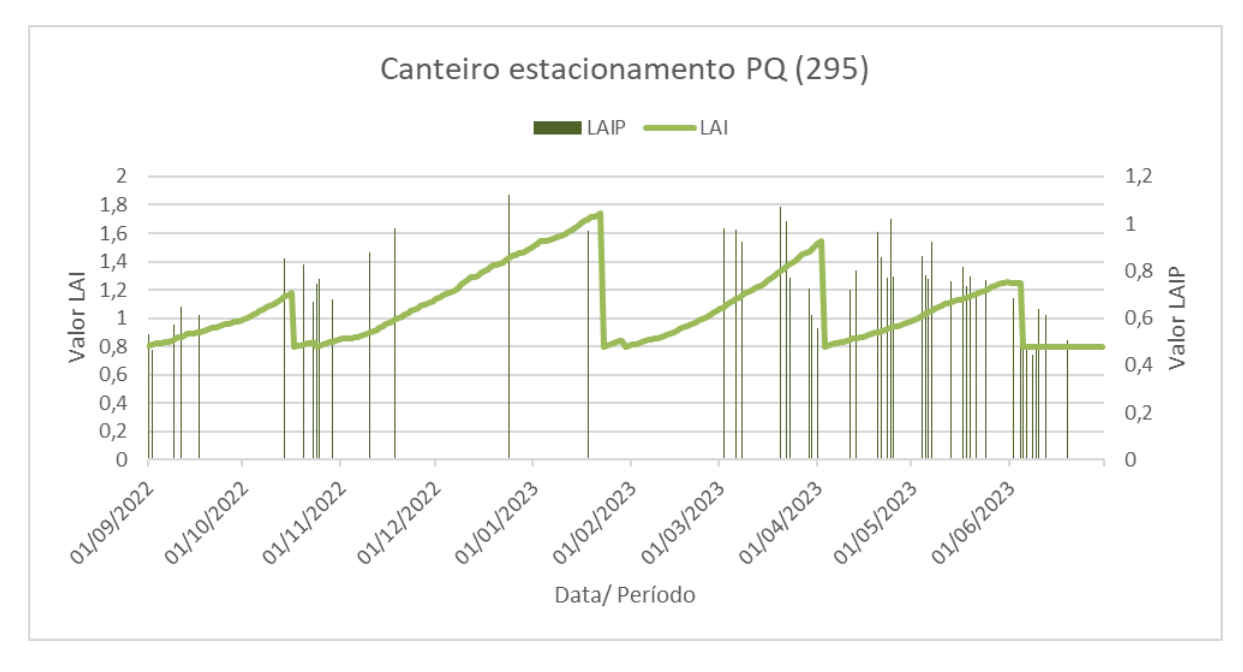

<span id="page-28-1"></span>Figura 12 – Visualização do comportado com LAI e LAIP ao longo dos meses para o Canteiro estacionamento PQ.

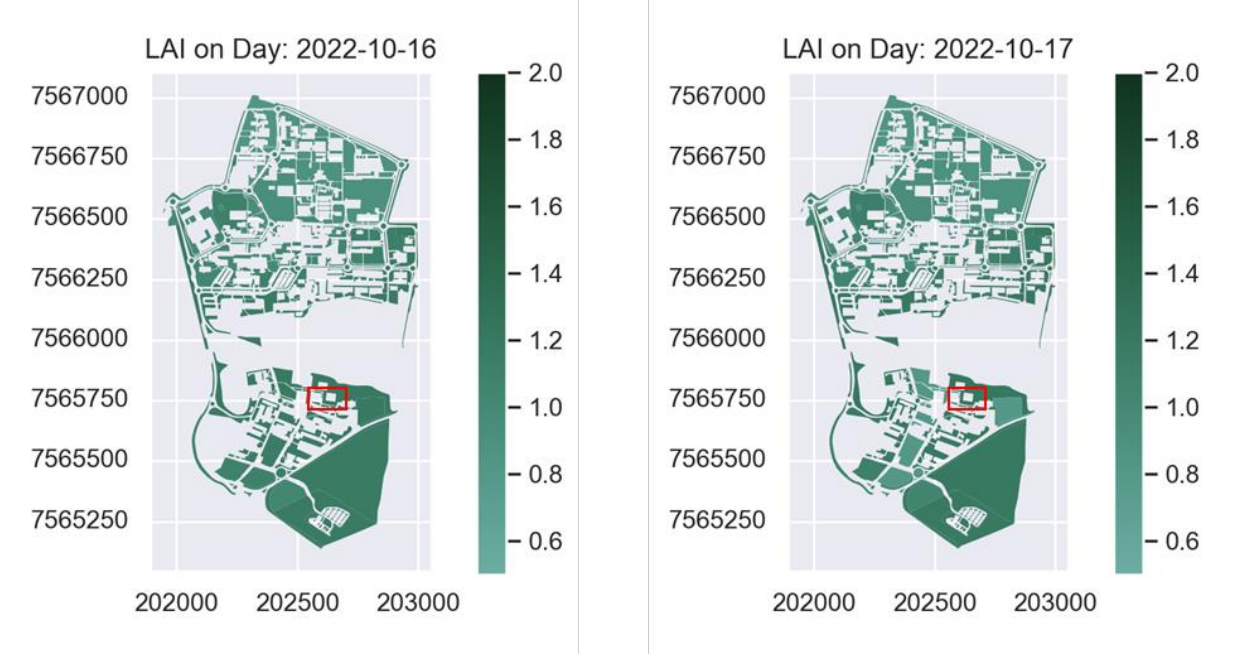

<span id="page-28-2"></span>Figura 13 - O antes e depois da quarta manutenção no dia 17 de outubro de 2022.

## <span id="page-28-0"></span>**5.2 Práticas de manutenção**

Em observação aos métodos e práticas de manutenção da equipe no campus da UFSCar,

os cortes são realizados majoritariamente por regiões, como arredores de um departamento ou canteiros centrais do início de uma avenida até o fim dela. A extensão das manutenções realizadas em um dia pode variar de acordo com os obstáculos encontrados no gramado, incluindo árvores, arbustos, bem como a inclinação do terreno.

Em locais com mais obstáculos vegetativos, o corte é realizado por um trabalhador com aparador de grama, um equipamento para trabalho mais minucioso, o que retarda a velocidade e o processo como um todo. Do contrário, quando se encontra em terreno sem obstáculos e gramados de maior extensão, pode se utilizar o cortador de grama dirigível, aumentando a eficiência e velocidade da manutenção.

Outro quesito que se pode observar é o interrompimento da manutenção causadas por condições climáticas. Em períodos com maiores índices de precipitação, os trabalhos podem ser interrompidos, fazendo com que o corte de um determinado dia seja menor que em outros. Os ciclos das manutenções têm um fluxo de direção que inicia na área sul do campus e progride em direção a área norte do campus. Sendo assim, é estimado o intervalo de cerca de 2 meses entre as manutenções para uma mesma área ou dois meses para que se faça a manutenção em todas as áreas verdes do campus.

#### <span id="page-29-0"></span>**5.3 Uso e acessibilidade da plataforma**

No momento em que a população usufrui da plataforma para planejamento do espaço em que habita, acaba contribuindo para a valorização do ambiente, desenvolvendo também o espírito participativo e valor afetivo. Desta forma, quanto mais informações forem organizadas, mais fácil pode se tornar a tomada de decisão dos gestores em cargo.

Com vistas nesse aspecto, algumas sugestões foram elaboradas para facilitar o uso e aumentar o engajamento para unificar mais informações ou serviços que envolvem o mesmo assunto. Ao considerar a variação da faixa etária, são sugeridas adaptações dos itens de observações que podem ser inseridas na plataforma, como ícones ilustrativos deixando mais didático e intuitivo.

Durante o período de teste foi notado que os polígonos de manutenção são selecionados apenas de forma individual, o que para áreas maiores, com maiores quantidade de polígonos, poderiam ser selecionados mais de um deles para definir a manutenção no mesmo período ou mesmas observações naquele intervalo de tempo.

Sendo uma atividade em céu aberto, é interessante também anexar dados de previsões meteorológicas, uma vez que as condições climáticas influenciam no trabalho da equipe,

como, em dias de chuva. A quantidade de área em manutenção é comprometida, quando os colaboradores necessitam realizar a pausa no trabalho. Podendo influenciar no planejamento da equipe, ao estarem desprevenidos das condições climáticas.

De acordo com os itens disponibilizados atualmente, se encontram três: O entulho depositado na área; Necessidade de corte e limpeza; Divergência da estimativa entre o mapa e a área real. Desta forma são sugeridas: Risco de queda de galho/ árvore (principalmente após um temporal); Vias de circulação interditada (crescimento de vegetação em calçada ou obstruções em vias asfaltadas).

Sendo o SIGAVERDE uma plataforma para gestão de espaços verdes, nada mais interessante do que gerir os resíduos verdes resultante das podas. Algumas cidades do Brasil já começam a desenvolver trabalhos de direcionar estes resíduos para outros fins, com o intuito de prolongar a vida de aterros sanitários. O direcionamento adequado pode ser transformado em material para compostagem após o trituramento ou na formação de biomassa para a geração de energia (VALE, *et, al*. 2016).

Em muitos casos os moradores não sabem como acionar o responsável para a retirada do lixo verde ou dar um fim adequado a ele, resultando muitas vezes na queima ou acúmulo em áreas públicas. A fim de minimizar essa questão é interessante também disponibilizar contatos e vias de comunicação mais eficientes no intuito de orientar a população.

## <span id="page-31-0"></span>**6. CONCLUSÕES**

Considerando que a boa gestão e conservação das áreas verdes urbanas proporcionam inúmeros benefícios aos moradores, o modelo implementado no aplicativo auxilia os gestores públicos a tomar melhor decisão diante de um cenário urbano. O modelo propõe que a coleta de informações para monitorar o crescimento da vegetação é adquirida localmente, como o Índice de Área Foliar através dos valores mínimos para definir o período de dormência das plantas e nos valores máximos o crescimento delas. São atribuídos também dados climáticos, que contribuem para a disponibilidade hídrica no solo. Este, por sua vez, é influenciado pela declividade do relevo, impactando o escoamento da água no solo. Esses pontos contribuem para que as informações possam ser adaptadas, garantindo resultados mais precisos para locais que disponham dessas informações.

Em relação ao uso da plataforma, ocorreram contratempos de atualização dos índices, sendo necessária a busca por meios alternativos. Mas a ideia e a estruturação da página web possibilita a integração facilitada de usuários, uma vez que para gestão de espaço verde urbano não se encontram aplicativos semelhantes desenvolvidos. Após o período de teste e validação do modelo simulado fora da plataforma, foi concluído que para a gestão de áreas verdes urbanos, os índices aplicados se encontraram similares ao cenário real, com os valores do LAIP (dados adquiridos do PlanetScope) acompanhando o LAI gerado pelo modelo de forma proporcional. Assim, os valores menores foram obtidos durante o período de dormência das gramíneas e valores mais altos em estações com maiores índices de pluviosidade proporcionando o crescimento delas.

Ao fim, conclui-se que o modelo proposto contribui para que as administrações dos municípios possam otimizar os processos de corte e manutenção das áreas verdes. Possuindo, benefícios com a redução do custo de gerenciamento, impactos ambientais causados no meio ambiente e ainda estimular a participação dos habitantes na conservação dos espaços públicos.

Observam-se ainda possibilidades de melhoria do modelo e da plataforma, de modo que alterações específicas ainda são bem-vindas, permitindo, potencialmente, aumentar ainda mais a precisão dos resultados e tornar a plataforma efetiva.

# <span id="page-32-0"></span>**7. REFERÊNCIAS BIBLIOGRÁFICAS**

AEGRO. **Manejo Integrado de Pragas. Tecnologia aplicada à gestão rural**. Disponível em: https://aegro.com.br/software. Acesso em: 11 ago. 2023.

BASSOI, L. H., NAIME, J. D. M., RESENDE, A., INAMASU, R., BERNARDI, A. D. C., JOAO DE MENDONCA NAIME, C. N. P. D. I. A., & INAMASU, R. Y. **Agricultura de precisão: resultados de um novo olhar**. – Brasília, DF: Embrapa, 2014. 596 p.

BREDEMEIER, Christian et al. **Estimativa do potencial produtivo em trigo utilizando sensor óptico ativo para adubação nitrogenada em taxa variável**. Ciência Rural, v. 43, p. 1147-1154, 2013.

CARAGLIU, Andrea; DEL BO, Chiara; NIJKAMP, Peter. (2011). **Smart cities in Europe**. Journal of urban technology, v. 18, no. 2, p. 65-82.

CEPAGRI. **Centro de pesquisas meteorológicas e climáticas aplicadas à agricultura.** Clima dos municípios paulistas, 2017. Disponível em: https:[//www.cpa.unicamp.br/cepagri/previsao.](http://www.cpa.unicamp.br/cepagri/previsao)  Acesso em: 31 de maio de 2017.

CHIESURA, Anna. (2004). **The role of urban parks for the sustainable city**. Landscape and urban planning, v. 68, n. 1, p. 129-138.

CURY, Mauro José Ferreira; MARQUES, Josiel Alan Leite Fernandes. **A cidade inteligente: uma reterritorialização**. REDES: Revista do Desenvolvimento Regional, v. 22, n. 1, p. 102-117, 2017.

DE CAMPOS BERNARDI, Alberto C. et al. **Ferramentas de agricultura de precisão como auxílio ao manejo da fertilidade do solo**. Cadernos de Ciência & Tecnologia, v. 32, n. 1/2, p. 211-227, 2017.

EMPRESA BRASILEIRA DE PESQUISA AGROPECUÁRIA - EMBRAPA. **Tudo o que você precisa saber sobre o NDVI: Perguntas & Respostas para a Agricultura 4.0 - parte 1**. Embrapa, p. 1– 6, 2020.

ESCOBAR-SILVA, E. V., BOURSCHEIDT, V., DAUGHTRY, C. S., KINIRY, J. R., BACKES, A. R., & CHAVES, M. E. (2022). **A general grass growth model for urban green spaces management in tropical regions: A case study with bahiagrass in southeastern Brazil**. Urban Forestry & Urban Greening, 73, 127583.

HENKE-OLIVEIRA, C. **Planejamento ambiental na cidade de São Carlos com ênfase nas áreas públicas e áreas verdes: diagnóstico e proposta**. São Carlos. 1996. 234p. 1996. Tese de Doutorado. Dissertação (Mestrado em Ecologia). Universidade Federal de São Carlos.

HOFFMANN, Rosa Cristina. MIGUEL, Renato Abib Dutra. PEDROSO, Daiane Cristina. **A importância do planejamento urbano e da gestão ambiental para o crescimento ordenado das cidades**. Revista de Engenharia e Tecnologia, V. 3, No. 3, Dezembro, 2011

IBGE (org.). IBGE. **Panorama territorial**. Disponível em: https://cidades.ibge.gov.br/brasil/sp/sao-carlos/panorama. Acesso em: 12 ago. 2023.

KOMNINOS, Nicos. **Cidades Inteligentes: Sistemas de Inovação e Tecnologias da Informação ao serviço do Desenvolvimento das Cidades**. 2008. Unidade de pesquisas Urenio. Universidade Aristoteliciana de Salônica. Acesso em, v. 15, 2019.

LOPES, Jerônimo Branco**. Tecnologia digital aplicada à gestão rural e ao manejo integrado de pragas**. 2022.

LUTTIK, Joke. (2000). **The value of trees, water and open space as reflected by house prices** 

**in the Netherlands**. Landscape and urban planning, 48(3-4), 161-167.

MARTINS, Marcelo. **Automação em semeadora de precisão com aplicação de taxa variável e desligamento linha a linha**. 2018.

MODNA, Daniela; VECCHIA, Francisco. Calor e Áreas Verdes: **um estudo preliminar do clima de São Carlos, SP**. In: Encontro Nacional sobre Conforto no Ambiente Construído e Conferência Latino-americana sobre Conforto e Desempenho Térmico de Edificações. 2003. p. 661-668.

PLANETSCOPE. **PlanetScope Instruments. PlanetScope Camera**. Disponível em: https://earth.esa.int/eogateway/missions/planetscope. Acesso em: 18 jul. 2023.

RYMPH, Stuart J. **Modeling growth and composition of perennial tropical forage grasses**. PhD diss., University of Florida, 2004.

SETO, Karen C.; SANCHEZ-RODRIGUEZ, Roberto; FRAGKIAS, Michail. (2010). **The new geography of contemporary urbanization and the environment**. Annual Review of Environment and Resources, no 35, 2010, p.167–194.

SILVA, G. A. B.; DAVID, P. L. D.; BIANCHI, G. **A utilização do SIG para o planejamento urbano.**  Revista Científica ANAP Brasil, v. 10, n. 21, 2017.

SOARES, J. J.; DA SILVA, D. W.; LIMA, M. I. S. O município de São Carlos, São Paulo, Brasil: vegetação original e situação atual. **Brazilian Journal of Biology**, v. 63, p. 527-536, 2003.

TEIXEIRA, A. et al. **Qual a melhor definição de SIG**. Revista FATOR GIS, n.11, 1995.

TOLENTINO, M. 1967. **Estudo crítico sobre o clima da região de São Carlos Concurso de monografias municipais**. São Carlos. 78p.

TREVISAN, Diego Peruchi et al. **Avaliação da vulnerabilidade ambiental de São Carlos– SP**. Raega-O Espaço Geográfico em Análise, v. 44, p. 272-288, 2018.

UFSCAR. **Campus São Carlos.** Disponível em: [https://www.ufscar.br/a-ufscar/campus-](https://www.ufscar.br/a-ufscar/campus-sao-carlos) [sao](https://www.ufscar.br/a-ufscar/campus-sao-carlos)[carlos.](https://www.ufscar.br/a-ufscar/campus-sao-carlos) Acesso em: 10 jul. 2023.

VALE, V. H. D.; MARINHO, A. M.; VALE, M. B. **Potencialidade da utilização dos resíduos verdes e da construção civil provenientes do município de Natal/RN**. In: Anais do Congresso Brasileiro de Gestão Ambiental e Sustentabilidade. 2016. p. 633- 644.

VARANDA, Thiago Antonio. **Otimização de rotas e redução dos custos de operação da coleta seletiva**. 2015.

VECCHIA, F.A.S. (1997) **Clima e ambiente construído: a abordagem dinâmica aplicada ao conforto humano**. São Paulo, 316 p. Tese (Doutorado em Ciências) - Faculdade de Filosofia, Letras e Ciências Humanas, Universidade de São Paulo.

VELLIDIS, George et al. **Development and assessment of a smartphone application for irrigation scheduling in cotton**. Computers and Electronics in Agriculture, v. 127, p. 249-259, 2016

XIMENES, Deize Sbarai Sanches et al. **A importância dos espaços públicos e áreas verdes póspandemia na cidade de São Paulo (SP)**. Revista Labverde, v. 10, n. 1, 2020.

#### <span id="page-34-0"></span>**8. ANEXOS**

Anexo 1: Script para obtenção de índices de vegetação a partir de imagens PlanetScope.

**import** pandas **as** pd **import** numpy **as** np **import** matplotlib**.**pyplot **as** plt **import** geopandas **as** gpd **import** matplotlib**.**animation **as** manimation **import** seaborn **as** sns**;** sns**.**set**() from** matplotlib**.**colors **import** ListedColormap paleta **=** sns**.**color\_palette**(**"ch:2,r=.2,l=.6"**,**as\_cmap**=True)**

#cutdays

cutdays **=** pd**.**read\_excel**(**r"C:\Users\User\Downloads\Monitoramento das manutenções.xlsx"**,**  sheet\_name**=**'DADOS'**)** cutdays **=** cutdays**.**replace**(**'\n'**,**''**,** regex**=True)** cutdays**[**'Identificação da área'**] =** cutdays**[**'Identificação da área'**].**apply**(lambda** x**:** x**.**replace**(**' '**,**''**).**split**(**','**))** cutdays **=** cutdays**.**explode**(**'Identificação da área'**)**  cutdays**.**columns **= [[**'Data'**,**'ID'**]]** cutdays **=** cutdays**.**replace**(**''**,** np**.**nan**).**dropna**()**

filename **=** r'D:\OneDrive - Universidade Federal de São Carlos\DADOS\Embrapa\ Dados meteorologicos.xlsx'

dados **=** pd**.**read\_excel**(**filename**,**usecols**=[**'Data'**,**'TMedia'**,**'TMax'**,**'TMin'**,**  'RHMedia'**,**'RHMax'**,**'RHMin'**,**'Chuva'**,**'VMed'**,**'VMax'**,**'VDir'**,**'RadS'**,**'Eto'**],** parse\_dates**=True)**

dados**[**'Data'**] =** pd**.**to\_datetime**(**dados**.**Data**,** format**=**"%d-%m-%Y"**)** db **=** 

r"I:\Meu Drive\DIGITAL\_GLOBE\_GRANT\shape\_UFSCar.shp"

#create a dataframe with the results df4 **=** df1**.**append**(**lst\_dict**)**

df4**.**to\_exel**(**'r"C:\Users\User\Downloads\saida\_modelo.xlsx'**)**

planetres **=** pd**.**read\_excel**(**r"D:\OneDrive - Universidade Federal de São Carlos\DADOS\Planet\vis\_zonas\_ufscar.xlsx"**)**

areas **=** gpd**.**read\_file**(**db**)** #ajuste para alinhar as IDs das áreas conforme Sigaverde areas**[**'ZoneID'**] =** areas**.**ZoneID **-** 1 planetres**[**'PlaceID'**] =** planetres**.**PlaceID **-** 1  $\left| \text{st}\right|$  dict **= []** df1 **=** pd**.**DataFrame**() for** idx**,** area **in** areas**.**iterrows**():**  areas**[**'LAI'**] = None** areasLAI **= [] for** idx**,** area **in** areas**.**iterrows**():** HANDstr **=** area**.**Elev\_exp **for** index**,** row **in** dados**.**iterrows**(): if**  index **==** 0**:** VG **=** Growth\_model**(**row**.**Data**,**row**.**TMin**,**row**.**TMax**,**row**.**TMedia**,** row**.**RHMedia**,**  row**.**Chuva**,**ET0**=**row**.**Eto**,**UHAND**=True,**HAND**=**HANDstr**)** VG**.**plant\_growth **(**'SMI'**) else:** #print(VG.drydays) VG **=** Growth\_model**(**row**.**Data**,**row**.**TMin**,**row**.**TMax**,** row**.**TMedia**,**  row**.**RHMedia**,**row**.**Chuva**,**LAI**=**VG**.**LAI**,**AHU**=**VG**.**AHU**,**ET0**=**row**.**Eto**,**FDAYS**=**VG**.**firstdayS**,**  FDAYW**=**VG**.**firstdayW**,**CANW**=**VG**.**Canopy\_water**,**LAIdor**=**VG**.**LAIdor**,** FRMX**=**VG**.**fr\_mx**,** BIOM**=**VG**.**Biomass**,**  AHUdor**=**VG**.**AHUdor**,** DD**=**VG**.**drydays**,** UHAND**=True,**HAND**=**HANDstr**)** #apply the cutting if LAI exceed a threshold **if** pd**.**Series**(**str**(**area**.**ZoneID**)).**isin**(**cutdays**[**cutdays**.** iloc**[:,**0**] ==** row**.**Data**.**strftime**(**'%Y-%m-%d'**)].**iloc**[:,**1**].**tolist**()).** values**[**0**]:** VG**.**cut\_reset**()** VG**.**plant\_growth**(**'SMI'**)** #append results to list lst\_dict**.**append**({**'polID'**:**area**.**ZoneID**,** 'Data'**:**VG**.**Date**,** 'FRMX'**:**VG**.**fr\_mx**,**'AHU'**:** VG**.**AHU**,**'LAI'**:**  VG**.**LAI**,**'Biomass'**:** VG**.**Biomass**,** 'W\_str'**:** VG**.**W\_str**,**'ETP'**:**VG**.**Etp**,**'DD'**:**VG**.**drydays**,** 'T\_str'**:** VG**.**T\_str**,**'R\_str'**:**  VG**.**R\_str**,**'Hand'**:**area**.**Elev\_exp**})** VG **= None**

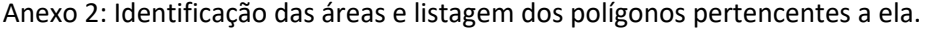

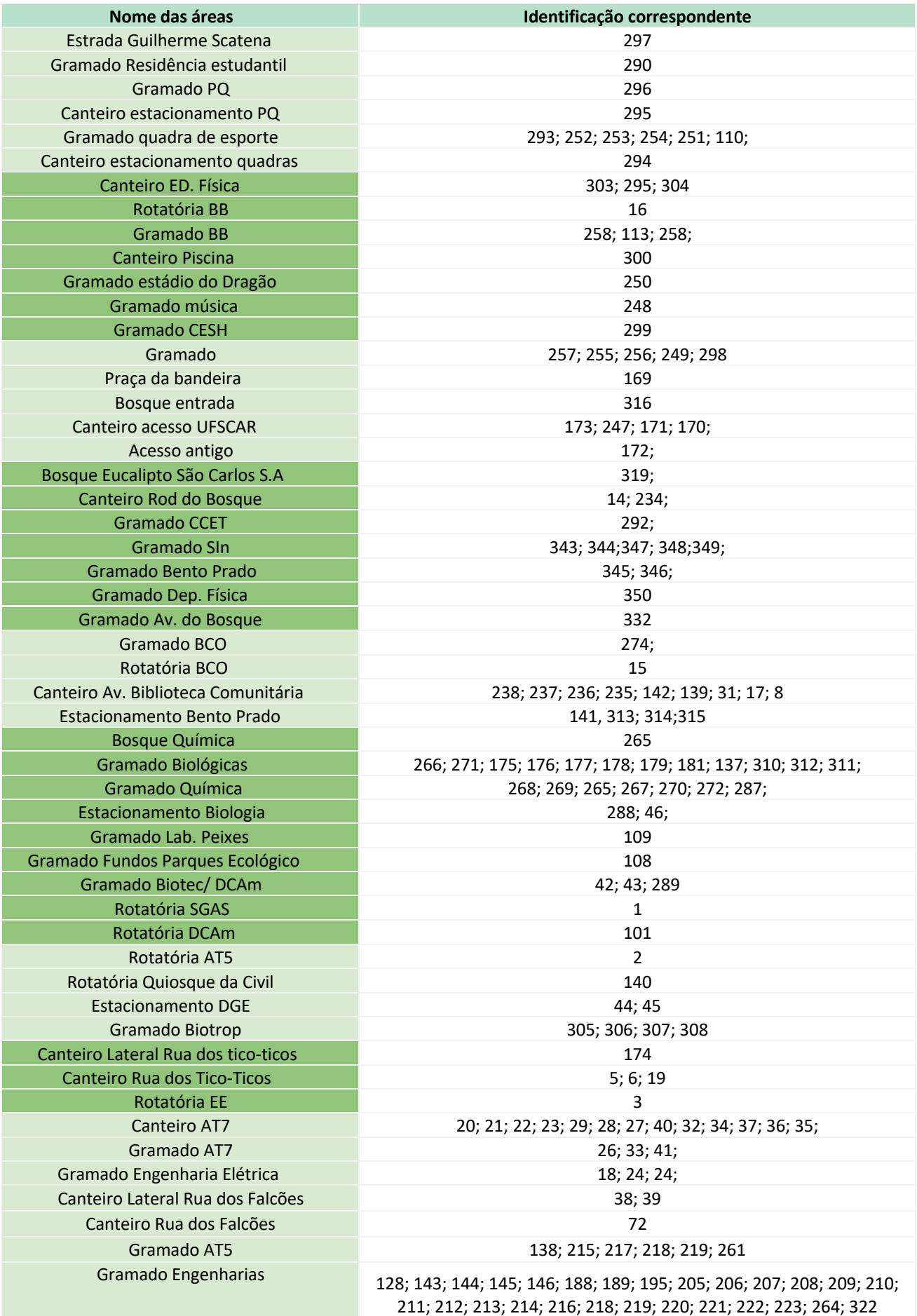

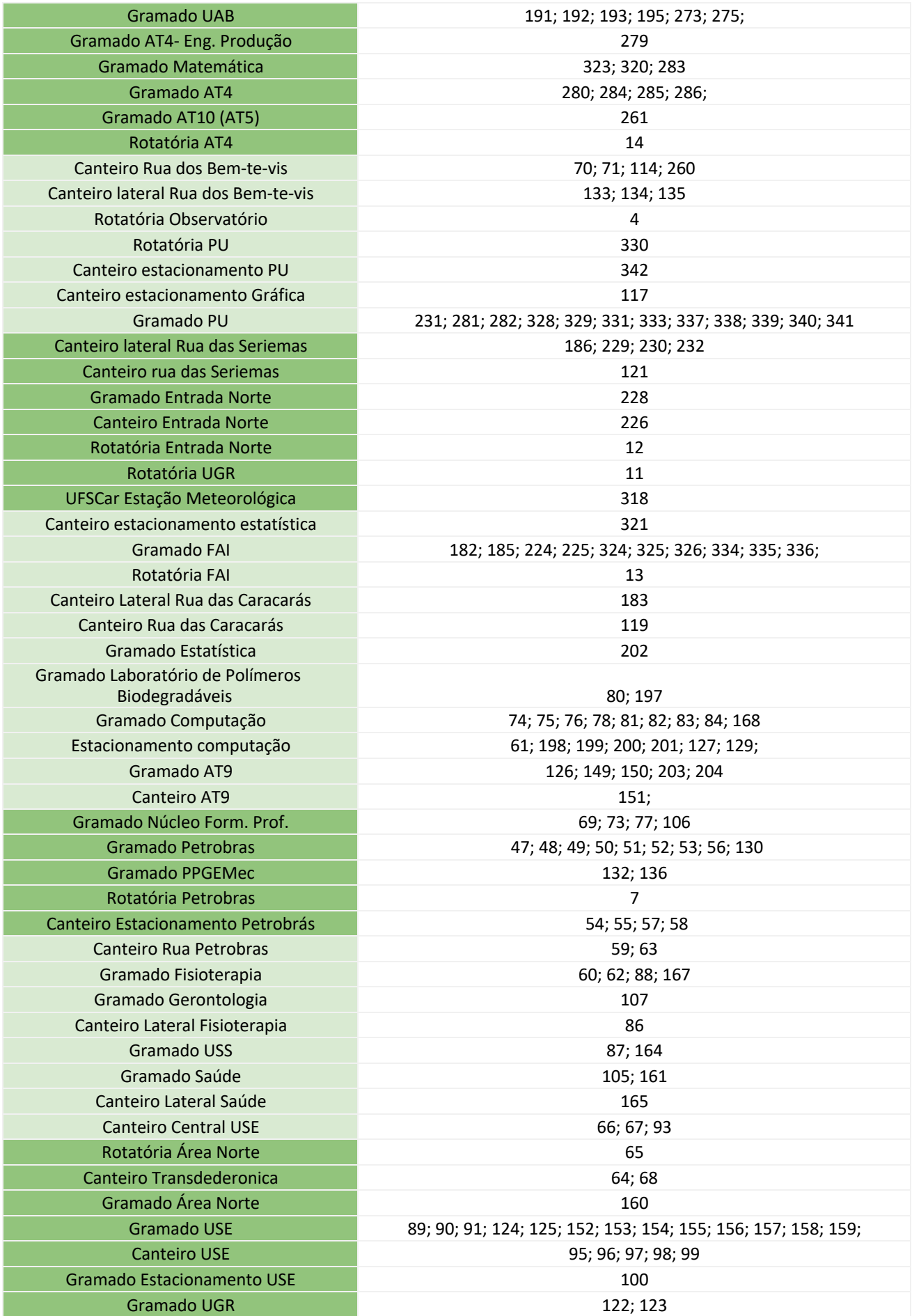

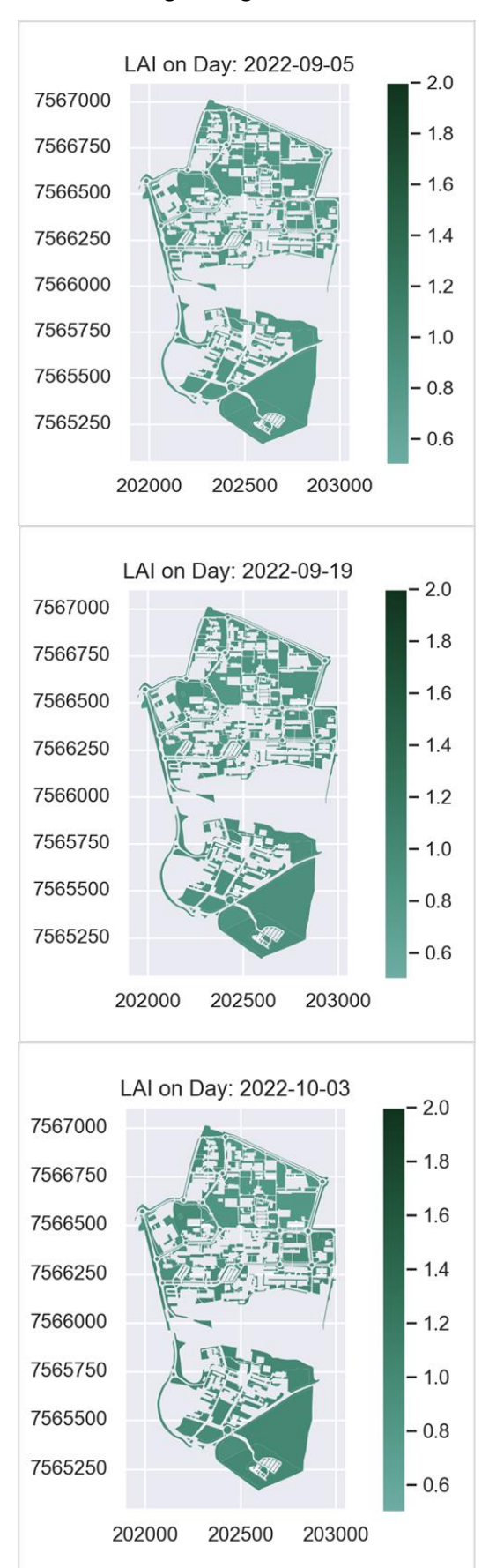

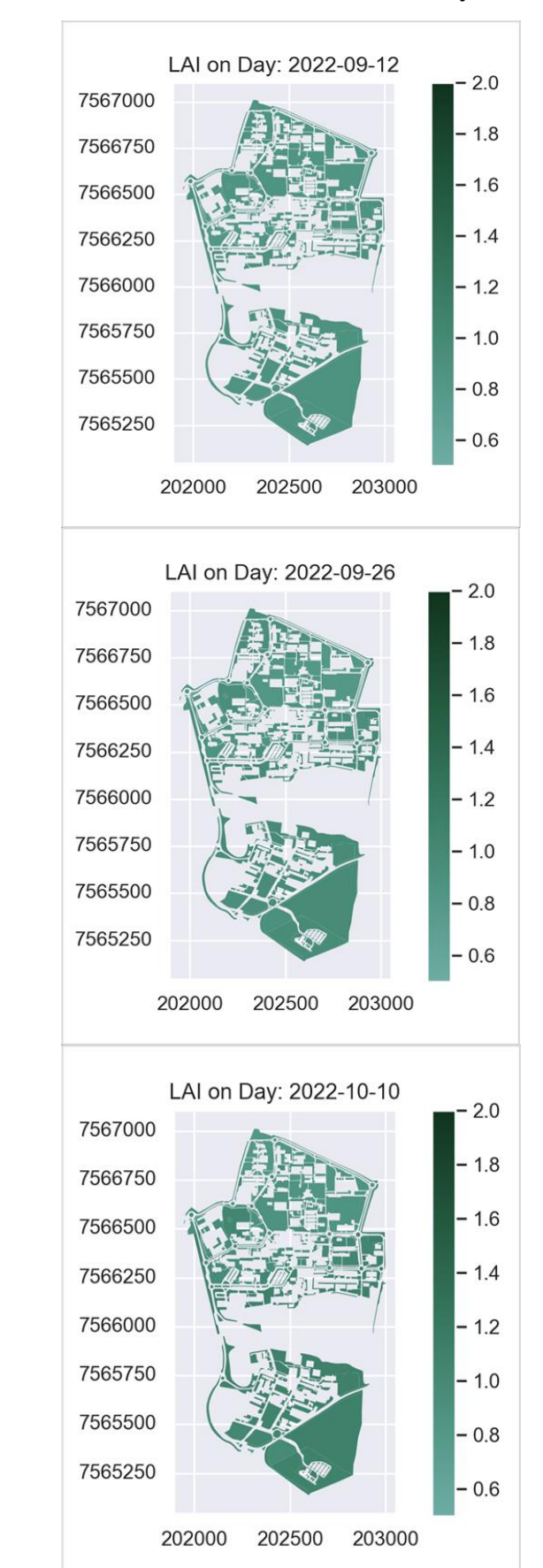

#### Anexo 3: Imagens registrando o LAI da área de estudo de acordo com os dias das manutenções.

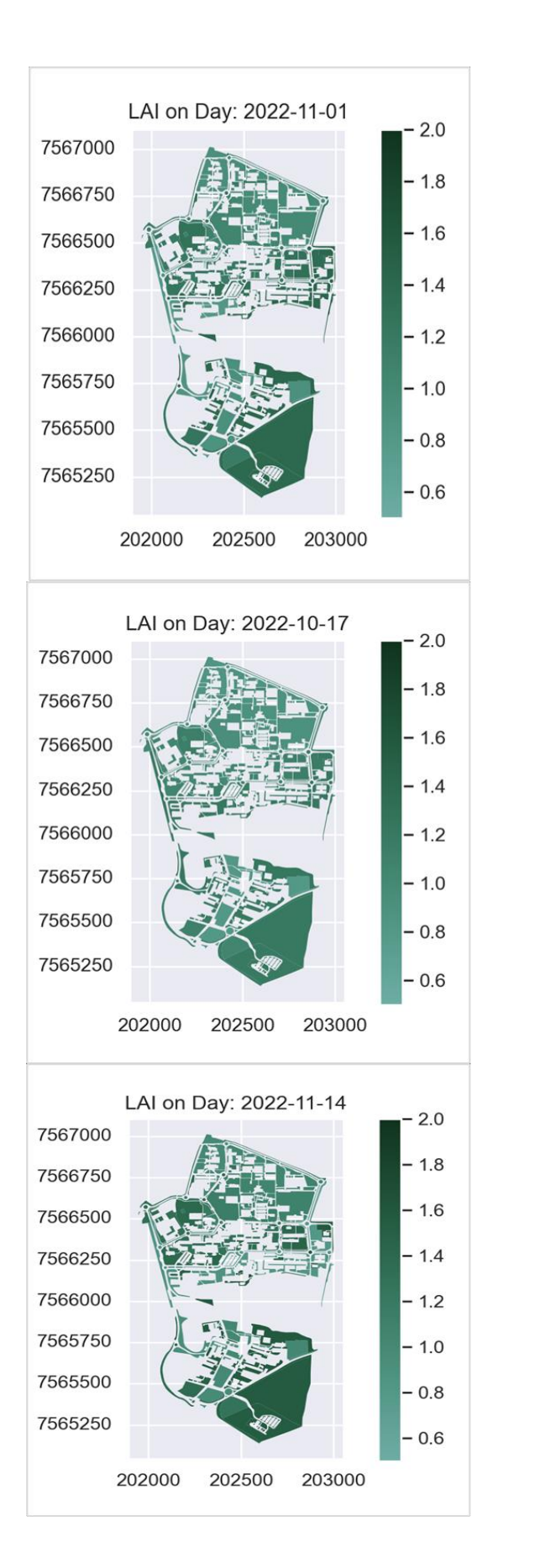

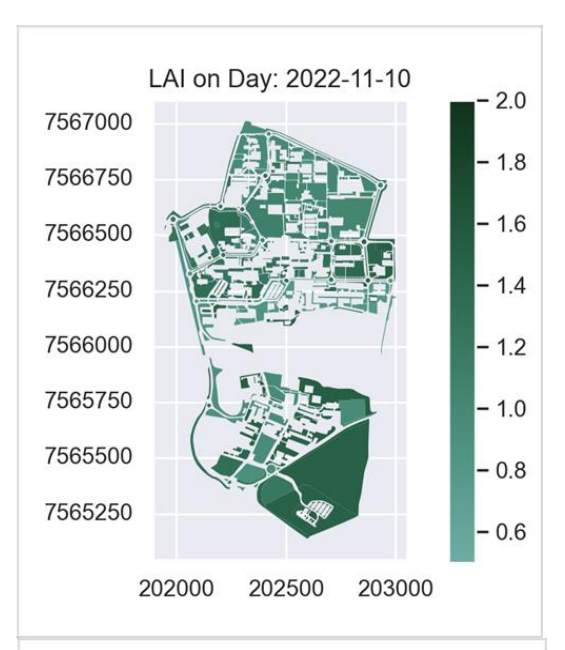

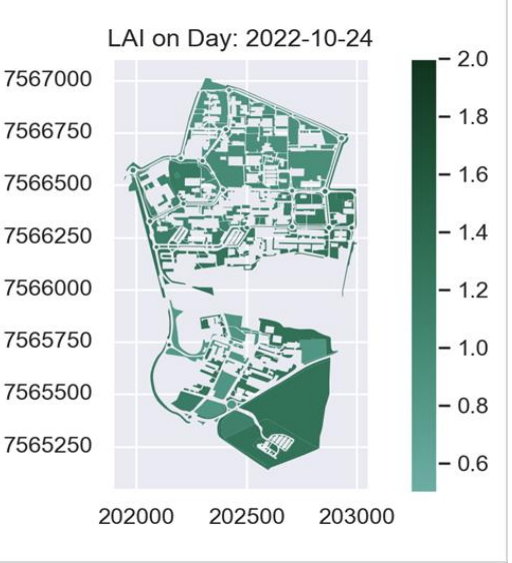

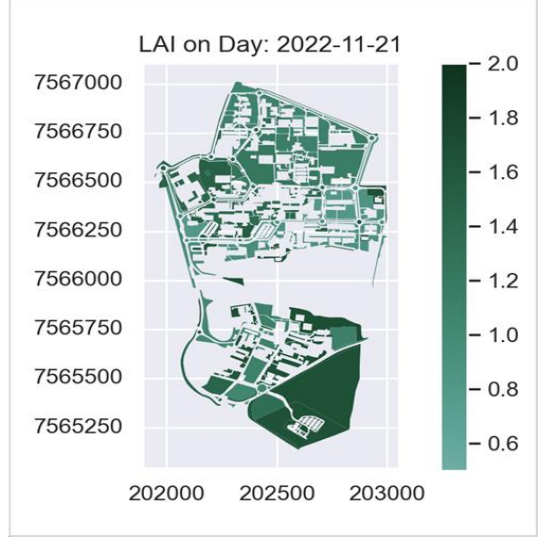

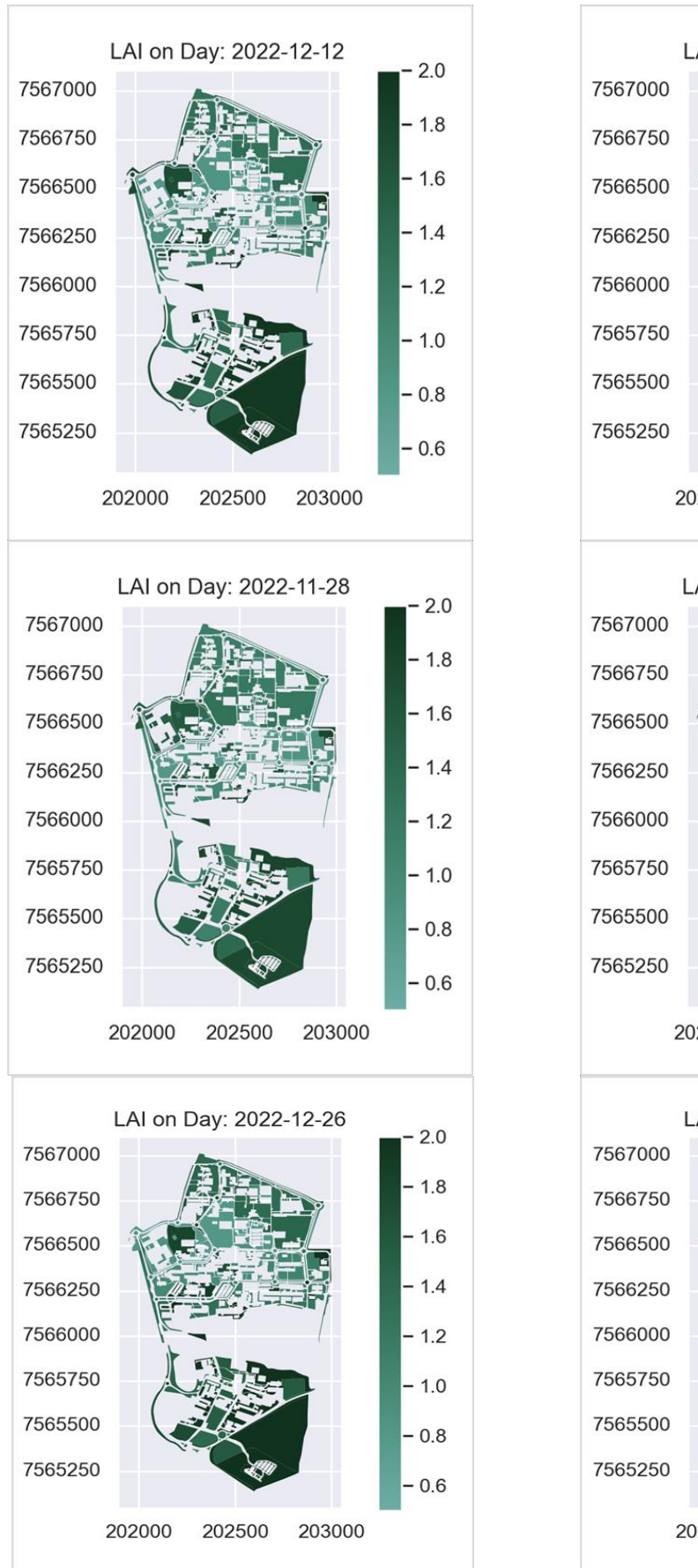

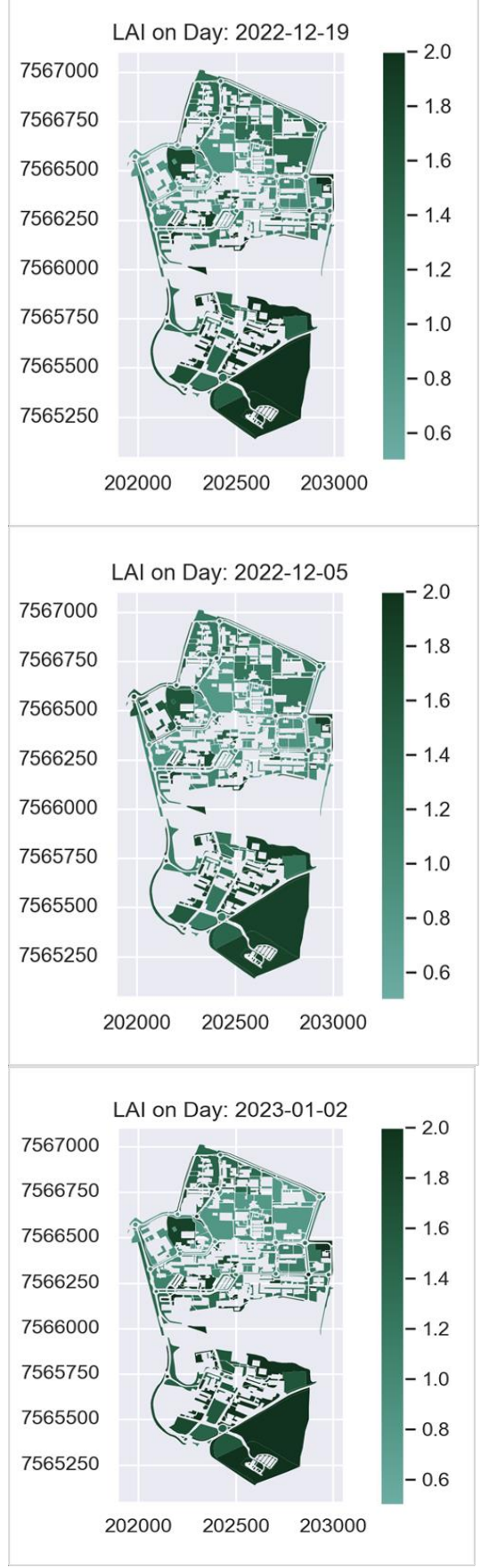

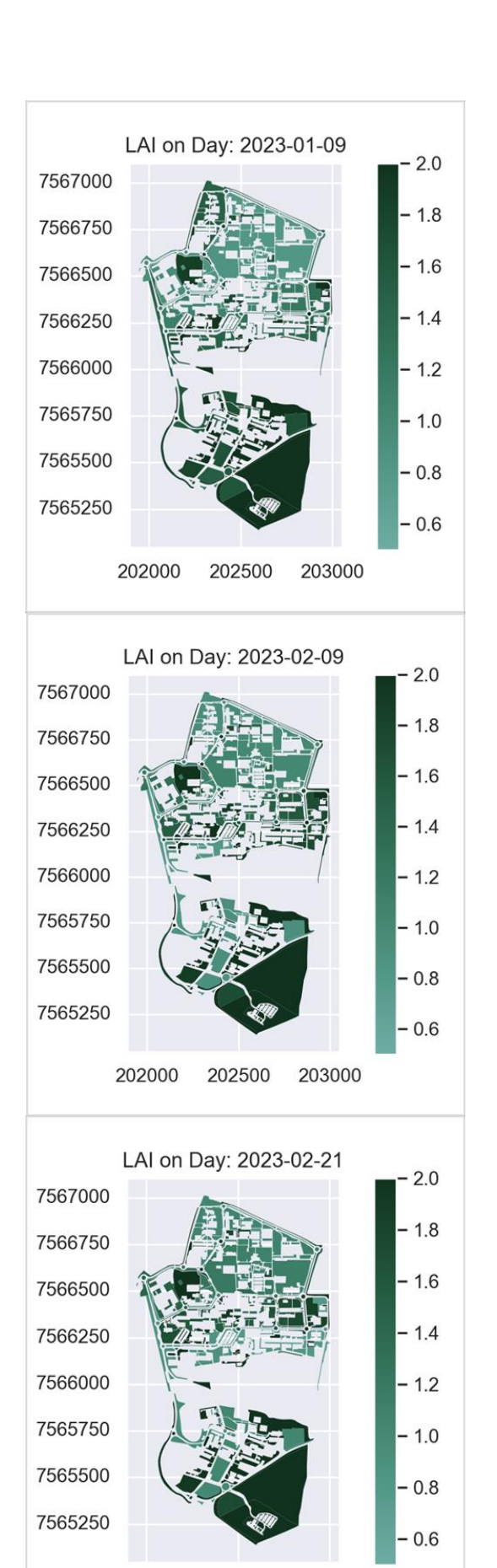

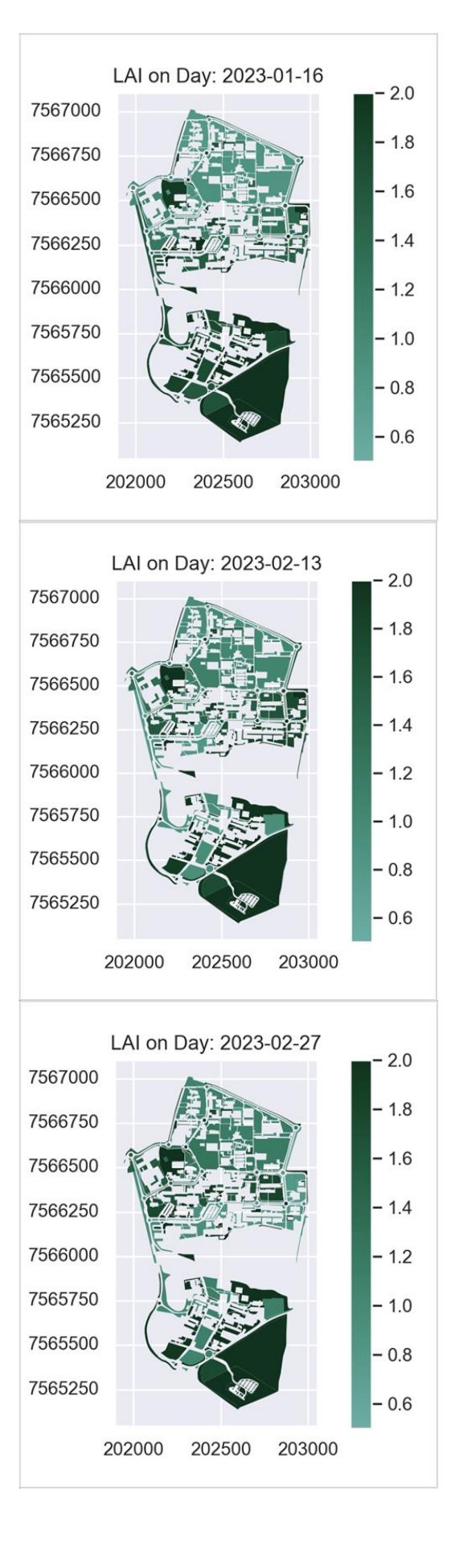

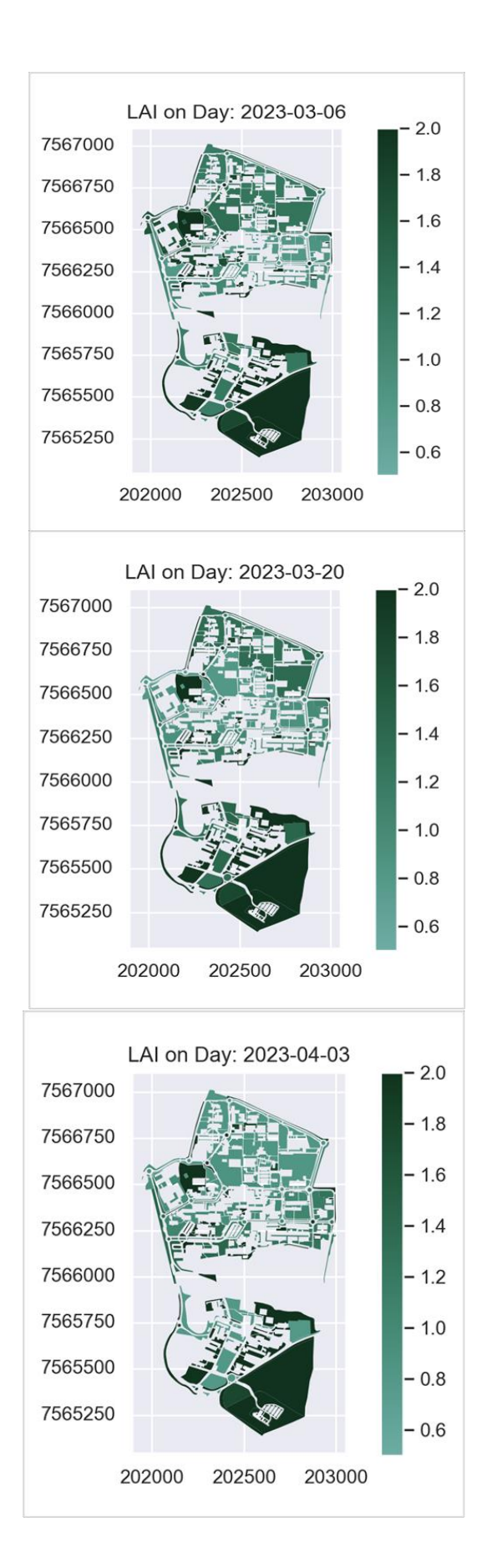

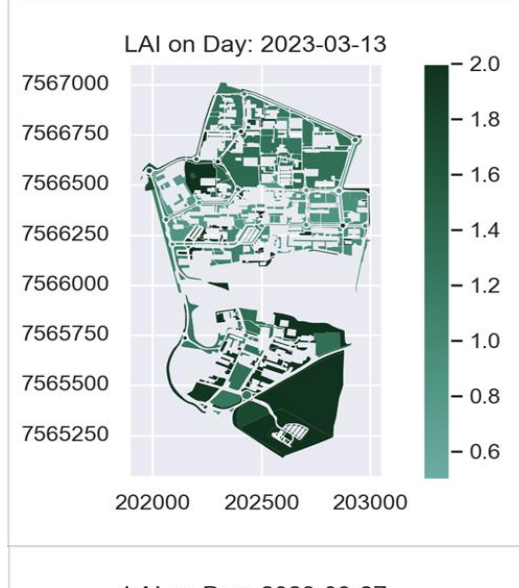

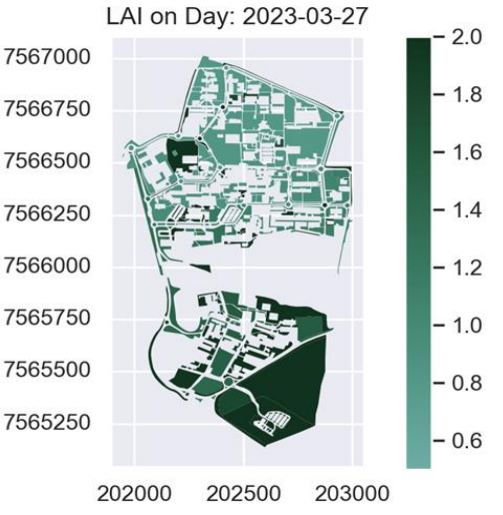

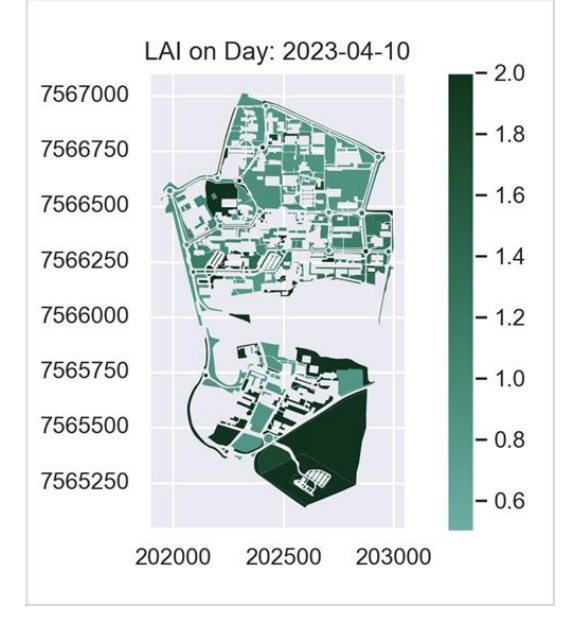

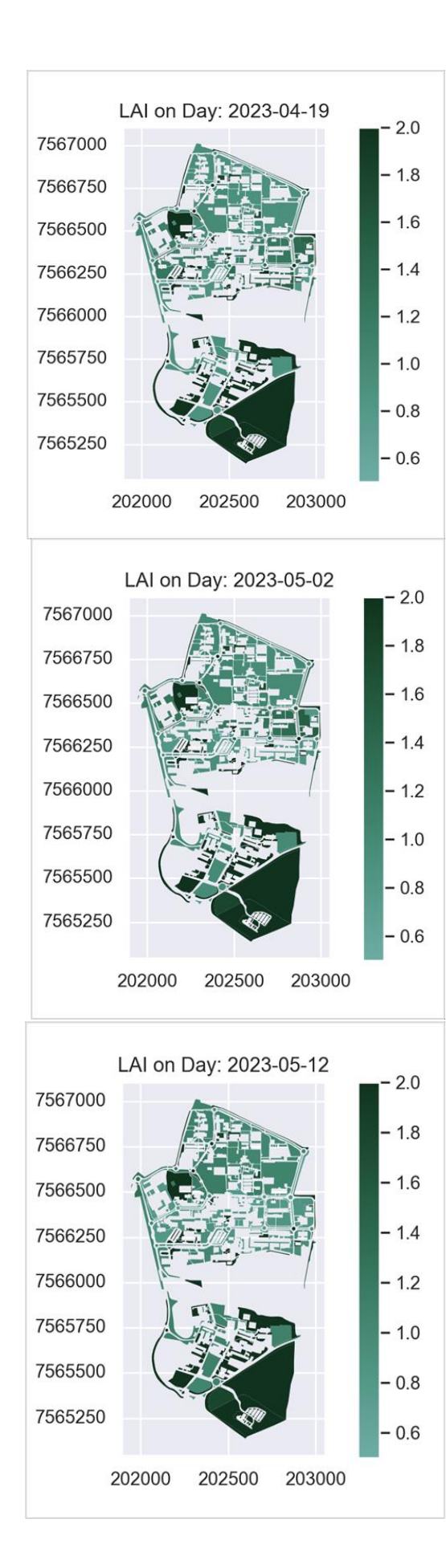

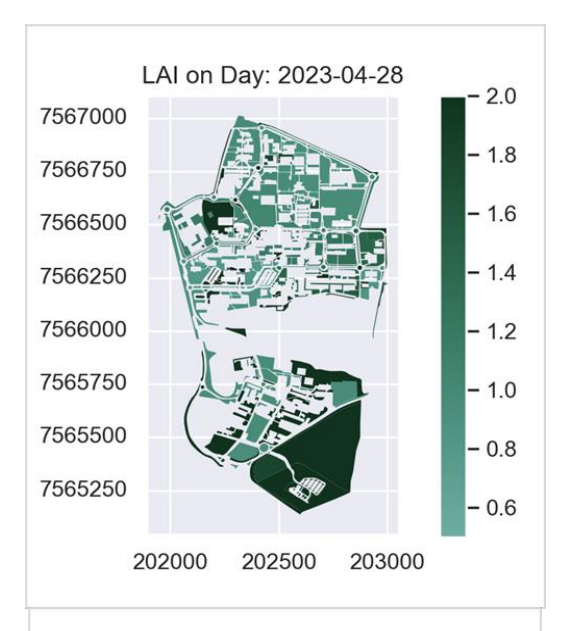

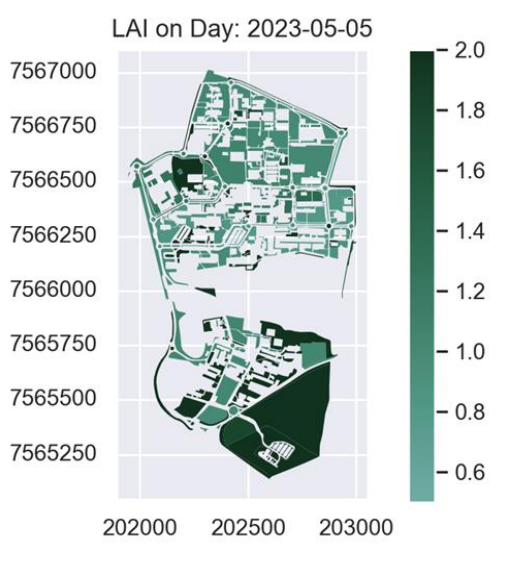

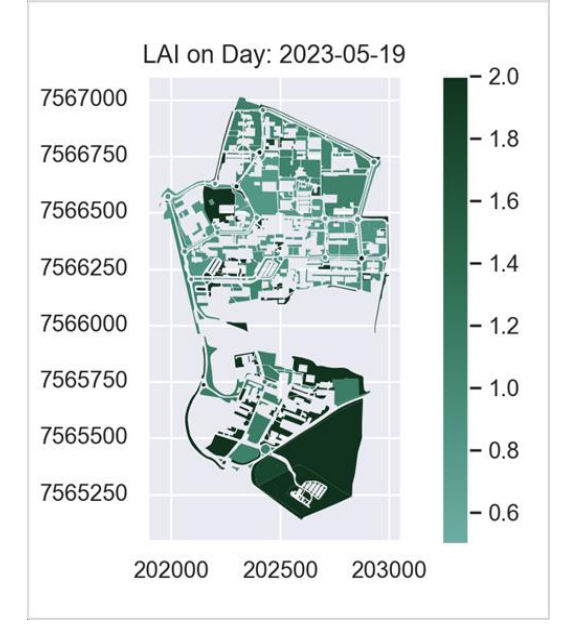

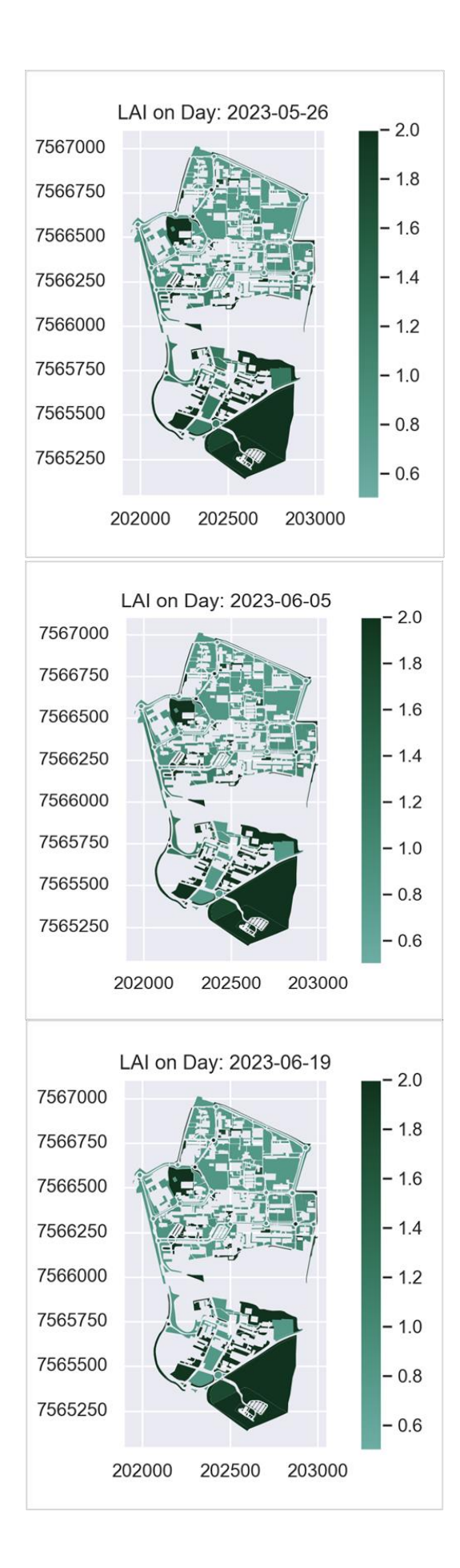

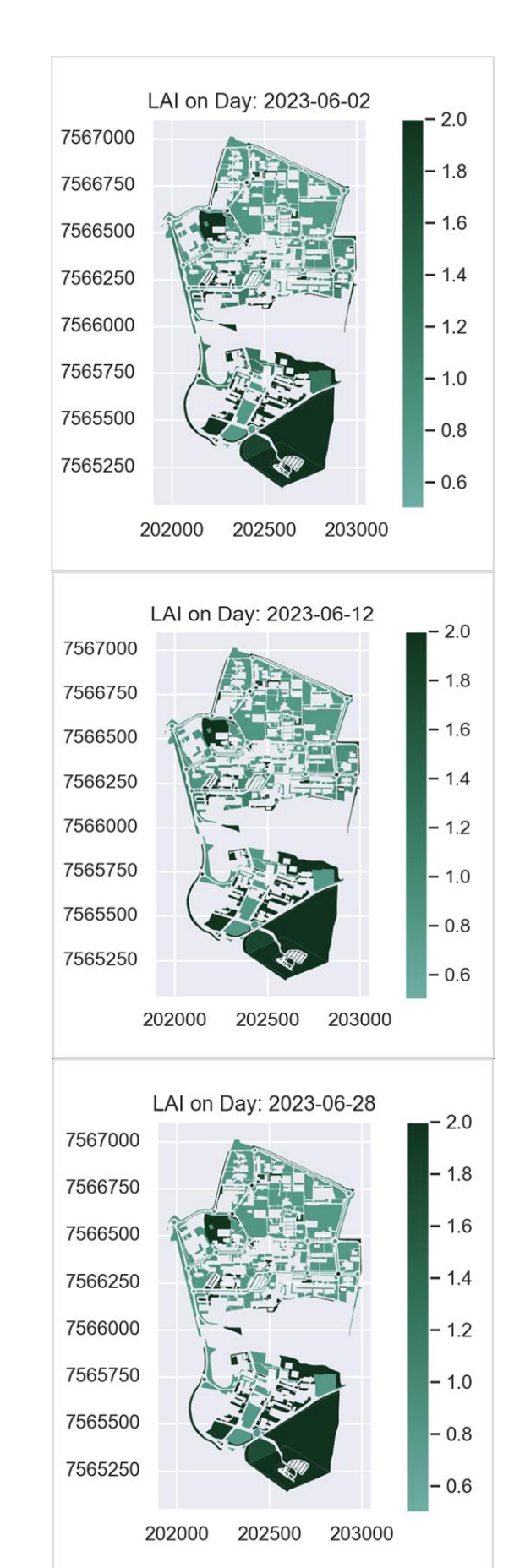